# **SONY**

# *Mikro Hi-Fi komponentový systém*

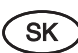

Návod na použitie

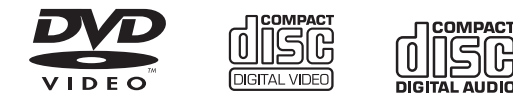

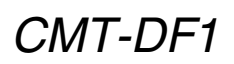

© 2006 Sony Corporation

## VÝSTRAHA

#### **Aby ste predišli riziku vzniku požiaru a riziku úrazu elektrickým prúdom, nevystavujte zariadenie dažďu ani vlhkosti.**

Aby ste predišli riziku vzniku požiaru, nezakrývajte ventilačné otvory systému novinami, obrusmi, záclonami atď. Na systém neklaďte horiace sviečky.

Aby ste predišli riziku vzniku požiaru alebo úrazu elektrickým prúdom, na zariadenie neklaďte nádoby naplnené kvapalinou (napr. vázy).

Zariadenie pripojte do ľahko dostupnej elektrickej zásuvky. V prípade spozorovania problémov so zariadením ihneď odpojte sieťovú šnúru od elektrickej siete.

Zariadenie neumiestňujte do uzatvorených miest, ako je napr. vstavaná skriňa alebo knižnica.

#### Upozornenie pre spotrebiteľov

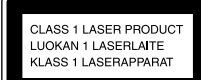

Toto zariadenie je klasifikované ako výrobok CLASS 1 LASER. Označenie o klasifikácii je umiestnené v zadnej časti zariadenia.

#### UPOZORNENIE

PRI OTVORENÍ ALEBO PORUŠENÍ KRYTU ZARIADENIA MÔŽETE SPOZOROVAŤ LASER TRIEDY CLASS 1M. NEPOZERAJTE PRIAMO DO OPTICKÉHO SYSTÉMU.

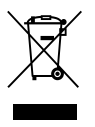

#### Likvidácia starých elektrických a elektronických zariadení (Platí v Európskej únii a ostatných európskych krajinách so zavedeným separovaným zberom)

Tento symbol na výrobku alebo obale znamená, že s výrobkom nemôže byť nakladané ako s domovým odpadom. Miesto toho je potrebné ho doručiť do vyhradeného zberného miesta na recykláciu elektrozariadení. Tým, že zaistíte správne zneškodnenie, pomôžete zabrániť potencionálnemu negatívnemu vplyvu na životné prostredie a ľudské zdravie, ktoré by v opačnom prípade hrozilo pri nesprávnom nakladaní s týmto výrobkom. Recyklácia materiálov pomáha uchovávať prírodné zdroje. Pre získanie ďalších podrobných informácií o recyklácii tohto výrobku kontaktujte prosím váš miestny alebo obecný úrad, miestnu službu pre zber domového odpadu alebo predajňu, kde ste výrobok zakúpili.

Použiteľné príslušenstvo: Diaľkové ovládanie

## Obsah

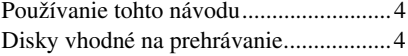

## Začíname

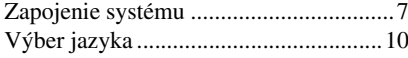

## Disk – Základné prehrávanie

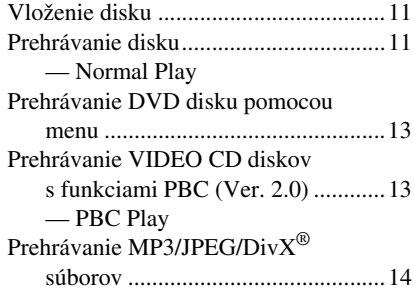

## Disk – Ďalšie možnosti prehrávania

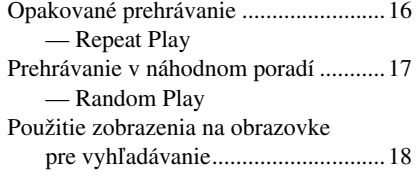

## Disk – Ďalšie funkcie

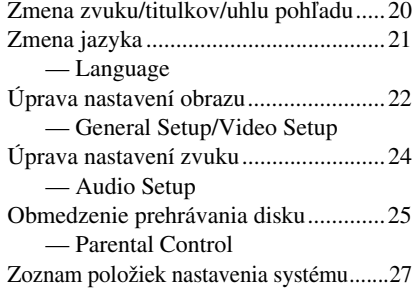

## Rádio

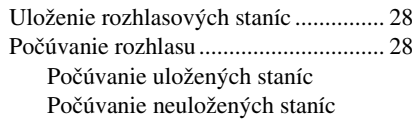

## Kazetový magnetofón – Prehrávanie

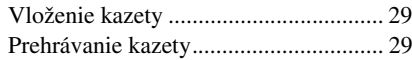

## Kazetový magnetofón – Nahrávanie

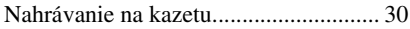

## Nastavenie zvuku

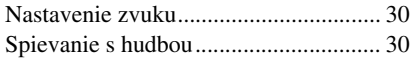

## Displej

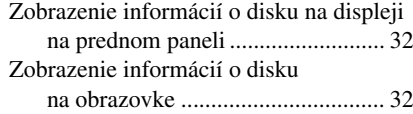

## Voliteľné zariadenia

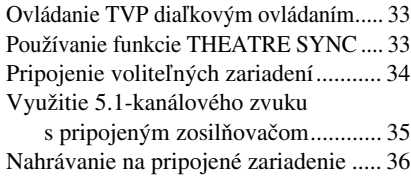

## Riešenie problémov

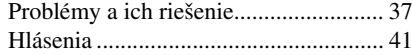

## Ďalšie informácie

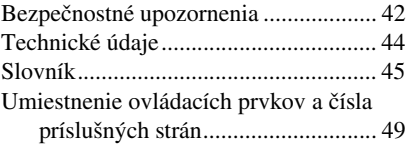

## Používanie tohto návodu

- V návode sú popísané operácie vykonávané pomocou diaľkového ovládania (ďalej aj DO). Tie isté operácie je možné vykonať aj ovládacími prvkami na systéme, ktoré majú totožné alebo podobné označenia.
- Zobrazenie OSD (on-screen display) sa môže líšiť v závislosti od modelu.
- Na obrázkoch je použité anglické zobrazenie OSD (on-screen display).
- Označenie "DVD" sa môže vzťahovať všeobecne na DVD VIDEO, DVD+RW/ DVD+R a DVD-RW/DVD-R disky.
- V tomto návode sa používajú nižšie zobrazené symboly.

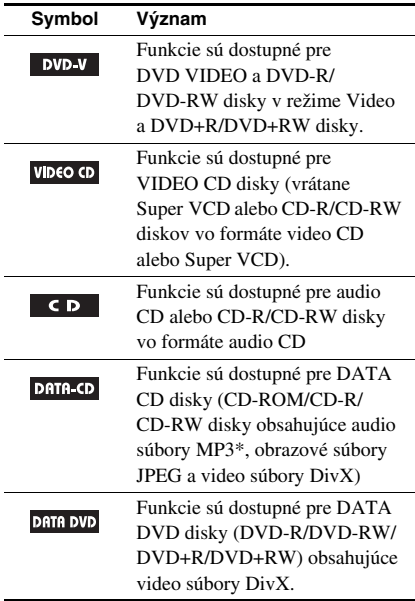

\*MP3 (MPEG1 Audio Layer 3) je štandardný formát pre kompresiu audio dát definovaný normou ISO/MPEG.

## Disky vhodné na prehrávanie

V tomto systéme je možné prehrávať nasledovné disky. Iné disky nie je možné prehrávať.

## Vhodné disky

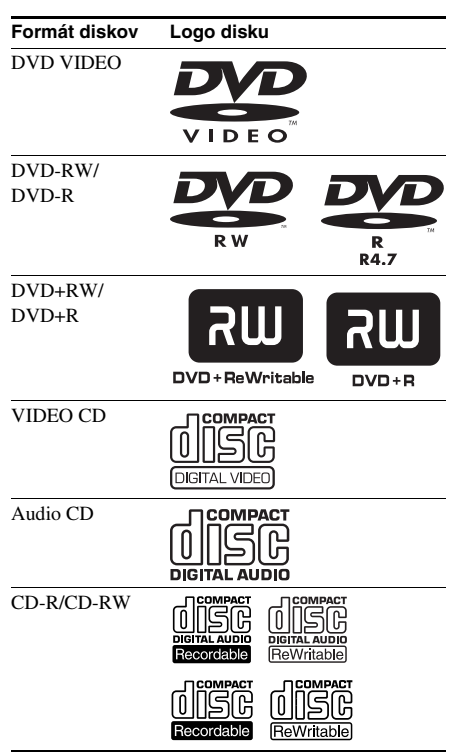

"DVD VIDEO", "DVD-R" a "DVD-RW" sú obchodné značky.

## Regionálne kódy DVD diskov, ktoré je možné v tomto systéme prehrávať

Váš systém má regionálny kód vyznačený na zadnej strane a môžete na ňom prehrávať iba DVD disky, ktoré majú rovnaké regionálne kódy. V tomto systéme je taktiež možné prehrávať **DVD** disky označené symbolom  $[\text{]}$ . Pri pokuse prehrávať iný DVD disk sa na TV obrazovke zobrazí hlásenie "Wrong Region" ("Neplatný regionálny kód"). V závislosti od vyhotovenia DVD disku môže dôjsť k výnimke pri prehrávaní DVD disku, ktorý je chránený regionálnym kódom, aj keď nie je tento disk označený regionálnym kódom.

## Disky, ktoré sa v tomto systéme nedajú prehrávať

- CD-ROM disky (okrem prípon ".MP3", ".JPG" alebo ".JPEG")
- CD-R/CD-RW disky so záznamom v iných, než nasledovných formátoch:
	- Audio CD formát.
	- Video CD formát.
	- MP3 (MPEG1 Audio Layer-3)/JPEG/DivX formát zodpovedajúci štandardu ISO9660\* Level 1/Level 2 alebo Joliet
- CD-ROM disky so záznamom vo formáte PHOTO CD.
- Dátové úseky CD-Extra diskov
- Super Audio CD disky
- DVD-ROM/DVD-R/DVD-RW/DVD+R/ DVD+RW disky s iným video záznamom ako je DivX zodpovedajúci formátu Universal Disk Format (UDF).
- DVD-ROM/DVD-R/DVD-RW/DVD+R/ DVD+RW zaznamenané metódou Multi Session
- DVD-RAM disky
- DVD audio disky
- DVD disky s odlišným regionálnym kódom
- DVD+R DL (Double layer) disky
- DVD+R/DVD+RW disky zaznamenané v režime VR (Video Recording)
- Statické snímky vytvorené po nahrávaní na DVD kamkordér v režime VR (formát Video Recording)
- Disky neštandardných tvarov (napr. srdce, štvorec, hviezda) sa v tomto systéme nedajú prehrať. Ak sa o to pokúsite, môžete systém poškodiť. Nepoužívajte takéto disky.
- Disky s nalepeným papierom alebo nálepkou na povrchu.
- Disky so zvyškami nálepiek alebo celofánovej lepiacej pásky.
- \* Logický formát súborov a priečinkov na CD-ROM diskoch definovaný štandardom ISO (International Organization for Standardization).

## Poznámky k CD-R/CD-RW/ DVD-R/DVD-RW (režim Video)/ DVD+R/DVD+RW diskom

- V niektorých prípadoch nie je možné prehrávať CD-R, CD-RW, DVD-R, DVD-RW (režim Video) (DVD-RW vytvorené v režime video, ktoré majú rovnaký formát ako DVD VIDEO), DVD+R alebo DVD+RW disky v závislosti od kvality záznamu alebo stavu disku, alebo charakteristiky záznamového zariadenia. Naviac disky, ktoré nie sú správne uzatvorené nie je možné prehrávať. Podrobnosti sú uvedené v návode na použitie záznamového zariadenia. Pri niektorých DVD+RW/ DVD+R diskoch nemusia fungovať niektoré funkcie prehrávania, aj keď sú tieto disky správne uzatvorené.
- Nie je možné prehrávať disky nahrané vo formáte packet write.

## Poznámka o funkciách prehrávania DVD a VIDEO CD diskov

Niektoré funkcie prehrávania DVD a VIDEO CD diskov môžu byť úmyselne zablokované výrobcom programu. Vzhľadom na to, že tento systém prehráva DVD a VIDEO CD disky podľa samotného obsahu disku upraveného výrobcom, niektoré funkcie prehrávania nemusia byť k dispozícii. Ďalšie informácie sa dozviete z pokynov uvedených pri DVD alebo VIDEO CD disku.

## Audio disky kódované technológiou pre ochranu autorských práv

Zariadenie je určené na prehrávanie diskov kompatibilných so štandardom Compact Disc (CD). V poslednom čase niektoré hudobné vydavateľstvá distribuujú disky kódované technológiou pre ochranu autorských práv. Medzi takýmito diskmi sa môžu vyskytovať tiež disky, ktoré nevyhovujú štandardu CD a z toho dôvodu ich nemusí byť možné v tomto systéme prehrávať.

## Poznámka k duálnym diskom

DualDisc (duálny disk) je obojstranný disk, ktorý má DVD záznam nahraný na jednej strane a digitálny zvuk na druhej strane.

Keďže strana disku DualDisc s audio záznamom nezodpovedá štandardu CD, nie je ich prehrávanie v tomto systéme zaručené.

## Upozornenie pri prehrávaní disku so záznamom metódou Multi-session

- Ak sú súbory MP3 (JPEG) uložené na disku v prvej sekcii (First session), dokáže systém prehrávať aj CD disky zaznamenávané metódou Multi Session. Ak sú potom súbory MP3 (JPEG) uložené aj v ďalších sekciách, môžu sa tieto súbory tiež prehrávať.
- Ak sú audio skladby a obrazové dáta na hudobnom CD disku alebo Video CD disku zaznamenané v prvej sekcii, bude sa prehrávať iba prvá sekcia.
- Pri prehrávaní disku, ktorý obsahuje audio skladby vo formáte CD, MP3 súbory a obrazové JPEG súbory, je možné prehrávať len audio skladby formátu hudobného CD.
- CD-R a CD-RW disky zaznamenané metódou Multi Session, ktoré nie sú ukončené "uzatvorením sekcie", nie je možné prehrávať.
- Pri CD-ROM/CD-R/CD-RW disku, ktorý okrem DivX súborov obsahuje aj MP3 alebo JPEG súbory, systém prehrá len video súbory DivX.

## Ochrana autorských práv

Tento systém je vybavený technológiou na ochranu autorských práv vlastníka programu podľa príslušných patentov USA a iných práv o duševnom vlastníctve. Použitie tejto technológie je možné iba so súhlasom spoločnosti Macrovision a je určené iba pre domáce alebo iné obmedzené využívanie, pokiaľ spoločnosť Macrovision neuvedie inak. Spätné upravovanie a disasemblovanie je zakázané.

- Tento systém je vybavený systémom Dolby<sup>1)</sup> Digital a DTS<sup>2)</sup> Digital Surround System.
	- 1) Vyrobené v licencii spoločnosti Dolby Laboratories. "Dolby" a symbol dvojité-D sú obchodné značky spoločnosti Dolby Laboratories.
	- 2) Vyrobené v licencii spoločnosti Digital Theater Systems, Inc. "DTS" a "DTS 2.0 + Digital Out" sú obchodné značky spoločnosti Digital Theater Systems, Inc.
- Technológia kódovania MPEG Layer-3 a patenty sú licencované spoločnosťami Fraunhofer IIS a Thomson.
- Div $X^{\circledR}$  je technológia pre kompresiu video súborov vyvinutá spoločnosťou DivX, Inc. DivX, DivX Certified a príslušné logá sú obchodné značky spoločnosti DivX, Inc. a používajú sa na základe licencie.

## Zapojenie systému

Podľa postupu popísaného v krokoch  $\blacksquare$  až  $\blacksquare$  zapojte systém pomocou dodávaných káblov a príslušenstva.

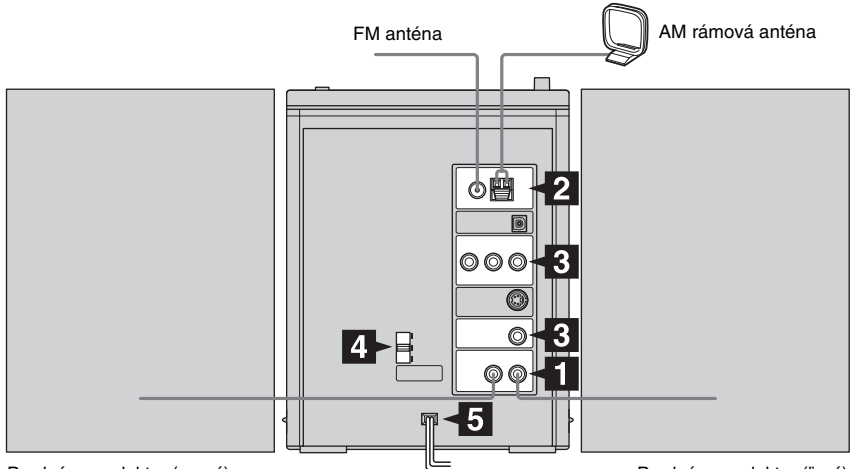

Predný reproduktor (pravý)

#### **1** Pripojte reproduktory.

Reproduktory nie sú rozlíšené na pravý a ľavý reproduktor. Reproduktor umiestnený napravo od systému pri pohľade na jeho prednú časť pripojte ku konektoru SPEAKER R a reproduktor umiestnený naľavo ku konektoru SPEAKER L.

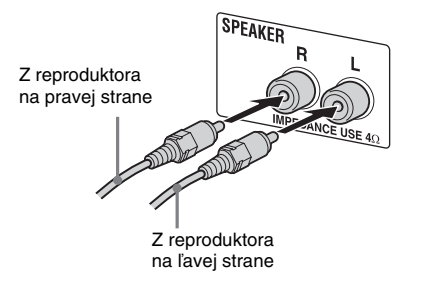

Predný reproduktor (ľavý)

## 2 **Pripojte FM a AM antény.**

Zostavte AM rámovú anténu a pripojte ju.

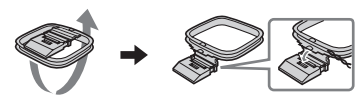

FM drôtovú anténu vystrite horizontálne ANTENNA AM rámová anténa Vložte len odizolovanú časť\*

\* Odizolujte koniec kábla.

#### Poznámka

Antény umiestnite čo najďalej od reproduktorových káblov.

#### 3 **Pripojte TVP.**

Zvoľte si jedno z nasledovných zapojení.

#### Zapojenie A

**Ak váš TVP má vstupné komponentové video konektory, pomocou komponentového video kábla (nedodávaný) pripojte TVP ku konektorom COMPONENT VIDEO OUT.**

Ak je váš TVP kompatibilný s progresívnym signálom, použite toto zapojenie a nastavte systém do režimu rozpoznávania progresívneho signálu. Pre viac podrobností pozrite "Zmena typu výstupného signálu zo systému" (str. 23).

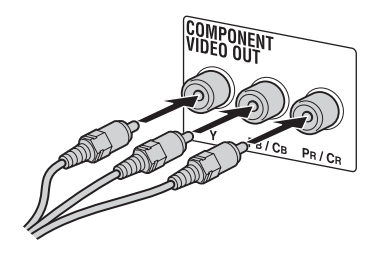

#### Zapojenie ®

**Vstupný video konektor vášho TVP prepojte s konektorom VIDEO OUT pomocou video kábla (dodávaný).** 

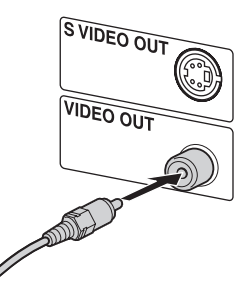

#### Ak používate TVP

Zapnite TVP a prepnite zdroj vstupného signálu TVP tak, aby sa obraz tohto systému zobrazoval na TV obrazovke.

#### Pri pripojení k video zariadeniu

Podľa obrázka nižšie prepojte TVP a video zariadenie pomocou audio a video káblov (nedodávané).

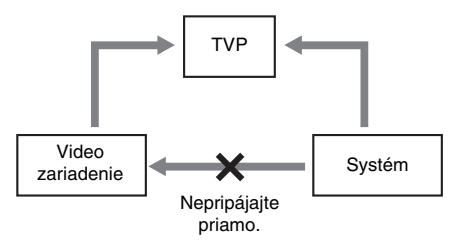

Ak medzi tento systém a TVP pripojíte video zariadenie, pri sledovaní video signálu z tohto systému môže dôjsť k poruchám obrazu. Nepripájajte video zariadenie medzi tento systém a TVP.

#### Poznámka

Na systém nepokladajte TVP.

#### Rada

Na dosiahnutie vyššej kvality video signálu použite voliteľný S video kábel a pripojte ho do konektora S VIDEO na TVP a do konektora S VIDEO OUT na systéme (str. 34).

#### 4 **Pri modeloch s prepínačom napätia nastavte prepínač VOLTAGE SELECTOR do polohy zodpovedajúcej napätiu v miestnej elektrickej sieti.**

V závislosti od modelu sa prepínač VOLTAGE SELECTOR môže líšiť.

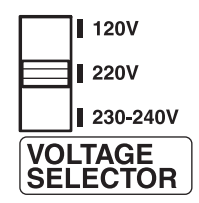

## 5 **Sieťovú šnúru pripojte do elektrickej zásuvky.**

Ak dodávaný adaptér zástrčky nepasuje do elektrickej zásuvky, odnímte ho zo zástrčky (len pre modely vybavené adaptérom).

## Začíname **Začíname**

## 6 **Zapnite systém.**

Stlačte tlačidlo POWER na systéme. Po stlačení tlačidla POWER systém zapnete a potom stáčaním tlačidla  $\mathsf{I}/\mathsf{U}$ na diaľkovom ovládaní môžete systém zapínať alebo vypínať.

#### Poznámky

- Systém bude stále napájaný až dovtedy, kým ho nevypnete opätovným stlačením tlačidla POWER na systéme.
- Systém nie možné ovládať pomocou diaľkového ovládania kým nie je zapnutý pomocou tlačidla POWER.
- Ak systém nebudete dlhší čas používať, vypnite ho pomocou tlačidla POWER.
- 7 **V závislosti od systému vášho TVP nastavte systém PAL alebo NTSC.**

Prenosový systém (norma) je z výroby nastavený pre modely s regionálnym kódom 3 na NTSC a pre ostatné kódy na PAL.

Po každom stlačení tlačidla PAL/NTSC sa prenosový systém (norma) prepína nasledovne:

 $NTSC \rightarrow PAL \rightarrow Multi \rightarrow$ NTSC (P-Scan)  $\rightarrow$  PAL (P-Scan)  $\rightarrow$ Multi (P-Scan)  $\rightarrow$  NTSC  $\rightarrow$  ...

#### Poznámky

- Po zmene prenosového systému (normy) podľa vyššie uvedeného postupu sa môže na obrazovke TVP na moment vyskytnúť rušenie.
- Pri prehrávaní disku nahranom v inom prenosovom systéme (norme) než je systém nastavený, môže byť obraz skreslený.
- Pre nastavenie obrazovej normy pozrite str. 22.

## Pripojenie voliteľných zariadení

Pozri str. 34.

## Vloženie dvoch batérií R6 (veľkosť AA) do DO

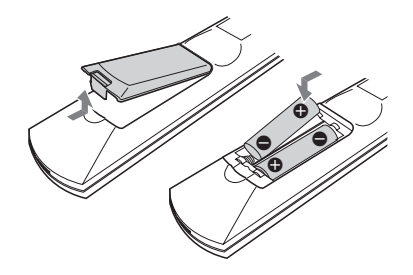

#### Poznámka

Ak neplánujete DO dlhší čas používať, vyberte z neho batérie. Predídete tak možnému poškodeniu DO vytečením batérií a následnou koróziou.

#### Rada

Pri štandardnom používaní by mali batérie vydržať cca 6 mesiacov. Ak už systém nereaguje na povely DO, vymeňte obidve batérie za nové.

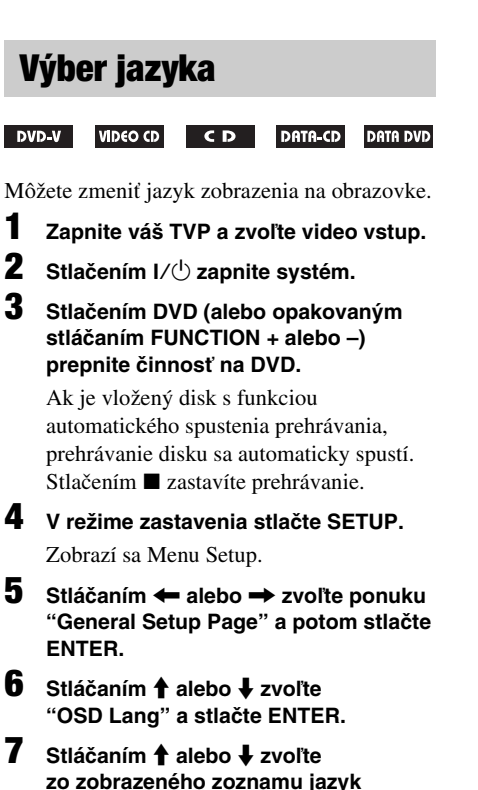

- **zo zobrazeného zoznamu jazyk a stlačte ENTER.**
- 8 **Stlačením SETUP vypnete zobrazenie Menu Setup.**

## **Disk – Základné prehrávanie**

## Vloženie disku

## **1** Stlačte ▲ OPEN na systéme.

2 **Do priestoru pre disk umiestnite disk s popisom smerom nahor tak, aby stredný otvor disku dobre zapadol na držiak disku.**

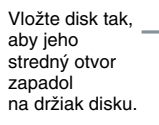

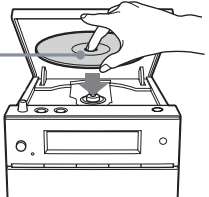

## 3 **Zatvorte priestor disku.**

#### Poznámka

Ak je povrch disku s popisom lepkavý, alebo sú na ňom zvyšky lepidla po nálepke, prípadne je popísaný lepkavým atramentom, môže dôjsť k poruche.

## Prehrávanie disku

#### *— Normal Play*

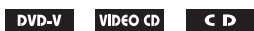

Pred prehrávaním DVD alebo VIDEO CD disku zapnite TVP a zvoľte zdroj vstupného video signálu. V závislosti od DVD alebo VIDEO CD disku môžu byť niektoré funkcie rozdielne alebo nedostupné. Podrobnosti pozri v návode na použitie daného disku.

## **Príklad: Pri prehrávaní DVD disku**

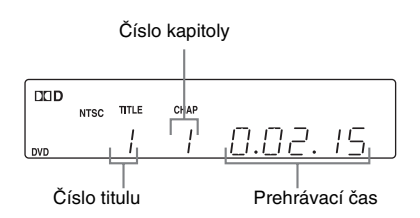

## **Príklad: Pri prehrávaní CD disku**

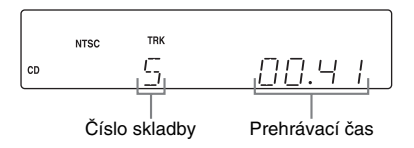

#### 1 **Stlačením DVD (alebo stláčaním FUNCTION + alebo –) prepnite činnosť na DVD.**

Po vložení disku s funkciou automatického prehrávania sa prehrávanie spustí automaticky.

## 2 **Vložte disk.**

Po zatvorení priestoru disku sa automaticky spustí prehrávanie.

Ak sa prehrávanie nespustí automaticky, stlačte  $\triangleright$  (alebo  $\blacktriangleright$  II na systéme).

## Ďalšie operácie

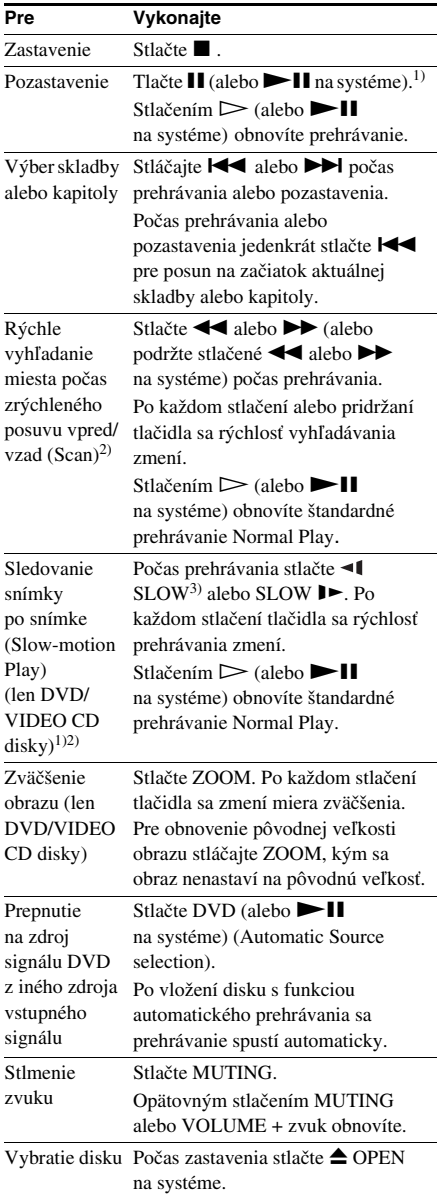

<sup>1)</sup> Môže sa vyskytnúť rušenie v obraze.

2) Nie je počuť zvuk.

3) Len DVD disky.

#### Poznámka

V závislosti od DVD alebo VIDEO CD disku môžu byť niektoré funkcie nedostupné.

## Obnovenie prehrávania z pozície zastavenia prehrávania disku

## *— Resume Play (len DVD/VIDEO CD/ CD disky)*

Systém si zapamätá miesto, kde ste zastavili prehrávanie disku. Prehrávanie môžete teda obnoviť z tohto miesta.

**1** Počas prehrávania disku zastavte prehrávanie stlačením .

Na displeji sa zobrazí "RESUME". Ak sa "RESUME" nezobrazí, funkcia Resume Play nie je k dispozícii.

**2** Stlačte  $\triangleright$  (alebo  $\triangleright$  II na systéme).

Systém spustí prehrávanie od miesta, v ktorom bolo prehrávanie disku zastavené v kroku 1.

#### Poznámky

- Funkcia Resume Play nemusí pri niektorých diskoch pracovať správne.
- Podľa miesta zastavenia prehrávania môže dôjsť pri jeho obnovení k miernej odchýlke od tohto miesta.
- Funkcia Resume Play sa zruší, keď:
	- V režime zastavenia stlačíte  $\blacksquare$ .
	- Vypnete systém.
	- Otvoríte priestor disku.
	- Zmeníte zdroj signálu.

## Prehrávanie zadaním čísla kapitoly/skladby v štandardnom režime prehrávania (iba na DO)

Číselnými tlačidlami zadajte číslo požadovanej kapitoly/skladby.

#### Príklad:

Pre prehrávanie kapitoly/skladby číslo 5 stlačte 0 a 5. Pre prehrávanie kapitoly/skladby číslo 30 stlačte 3 a 0.

## Prehrávanie DVD disku pomocou Menu

#### DVD V

DVD disk je rozdelený na viacero úsekov obrazu alebo zvuku. Tieto úseky sa nazývajú "tituly". Pri prehrávaní DVD disku, ktorý obsahuje niekoľko titulov si môžete zvoliť požadovaný titul pomocou tlačidla TOP MENU. Pri prehrávaní DVD disku, ktorý umožňuje voľbu takých položiek ako jazyk pre titulky a zvukovú stopu, môžete tieto položky voliť pomocou MENU/PBC.

1 **Stlačte TOP MENU alebo MENU/PBC.**

Na TV obrazovke sa zobrazí ponuka Menu DVD disku. Obsah ponuky Menu je rozdielny pri rôznych DVD diskoch.

- **2** Stláčaním **↑/↓/←/→** alebo číselných **tlačidiel zvoľte položku, ktorú chcete prehrávať alebo meniť.**
- 3 **Stlačte ENTER.**

## Prehrávanie VIDEO CD diskov s funkciami PBC (Ver. 2.0)

## *— PBC Play*

## **VIDEO CD**

Pomocou funkcií PBC\* môžete využívať jednoduché interaktívne operácie a prehrávať VIDEO CD disky interaktívne vďaka zobrazeným ponukám Menu na TV obrazovke. Formát a štruktúra Menu môžu byť pri každom disku rôzne.

\* PBC: Playback Control (Ovládanie prehrávania)

- 1 **Stlačením DVD (alebo stláčaním FUNCTION + alebo –) prepnite činnosť na DVD.**
- 2 **Vložte VIDEO CD disk s PBC funkciami (Ver. 2.0)**

Spustí sa prehrávanie a na TV obrazovke sa zobrazí Menu PBC.

## 3 **Stláčaním číselných tlačidiel zvoľte číslo požadovanej položky.**

Zadajte číslo pomocou dvoch číslic. Napríklad pre zvolenie čísla "1" zadajte "01".

#### 4 **Pokračujte v prehrávaní podľa inštrukcií v ponuke pre interaktívne prehrávanie.**

Podrobnosti pozri tiež v návode na použitie disku, pretože sa ovládacie postupy môžu v závislosti od VIDEO CD disku líšiť.

## Návrat do predchádzajúceho Menu

Stlačte o RETURN.

## Zrušenie prehrávania s funkciami PBC

- **1** Pre zrušenie režimu Resume Play stlačte dvakrát ■ (str. 12).
- **2** Stlačte SETUP.

Zobrazí sa Menu Setup.

- **3** Stláčaním ← alebo → zvoľte ponuku "Preference Page" a stlačte ENTER.
- **4** Stláčaním ← alebo ↓ zvoľte "PBC", potom stlačte ENTER.
- **5** Stláčaním  $\uparrow$  alebo  $\downarrow$  zvoľte "Off", potom stlačte ENTER.
- **6** Stlačením SETUP vypnite zobrazenie Menu Setup.
- **7** Stlačte  $\triangleright$  (alebo  $\triangleright$  II na systéme).

Spustí sa prehrávanie od prvej skladby. Statické obrázky (napr. zobrazenie Menu) sa nezobrazujú.

Pre obnovenie PBC prehrávania zopakujte kroky 1 až 7 a v kroku 5 zvoľte "On".

### Rada

Pri stláčaní tlačidla MENU/PBC sa nastavenie prepína medzi "PBC On" a "PBC Off".

## Prehrávanie MP3/JPEG/ DivX® súborov

#### DATA-CD DATA DVD

Pred prehrávaním MP3, JPEG alebo DivX disku zapnite TVP a zvoľte zdroj vstupného video signálu.

1 **Stlačením DVD (alebo stláčaním FUNCTION + alebo –) prepnite činnosť na DVD.**

## 2 **Do systému vložte DATA CD alebo DATA DVD disk.**

Zobrazí sa zoznam súborov.

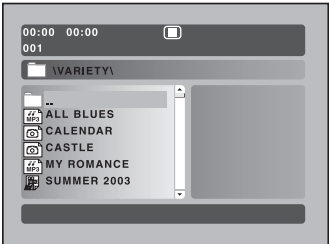

## **3** Stláčaním **↑/↓/←/→** zvoľte súbor, **ktorý chcete prehrať.**

Stláčaním  $\triangle$  alebo  $\triangle$  prechádzajte smerom hore a dole v obsahu priečinku.

Zvoľte priečinok a pre vstup do priečinku stlačte ENTER alebo  $\rightarrow$ .

Pre návrat o úroveň vyššie zvoľte vrchný priečinok a stlačte ENTER alebo <.

## **4** Stlačte  $\triangleright$  (alebo  $\triangleright$  **II** na systéme).

Prehrávanie sa spustí od zvoleného súboru. Ak zvolíte súbor JPEG, spustí sa prezentácia Slide Show.

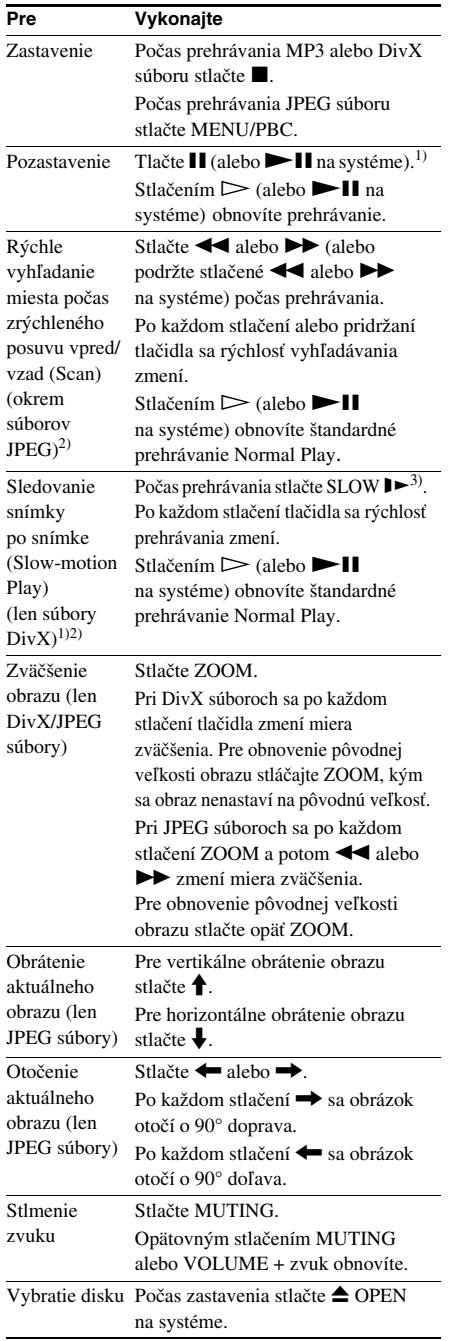

- Ďalšie operácie 1) Môže sa vyskytnúť rušenie v obraze.
	- 2) Nie je počuť zvuk.
	- $3)$   $\triangleleft$  Tlačidlo SLOW nefunguje pri súboroch DivX.

## Zvolenie súboru JPEG pomocou zobrazenia zoznamu náhľadov

- 1 Počas prehliadania JPEG súborov stlačte ■. JPEG súbory, ktoré sa nachádzajú v tom istom priečinku ako prehliadaný JPEG súbor sa zobrazia v zozname náhľadov.
- **2** Stláčaním **↑/↓/←/→** zvoľte JPEG súbor, ktorý chcete prehliadať a stlačte ENTER.

Pre posun na ďalšie zobrazenie stláčaním  $\uparrow/\downarrow$ ←/→ zvoľte Next → a stlačte ENTER. Pre návrat k predchádzajúcemu zobrazeniu  $z$ voľte  $\blacktriangleleft$  Prev a stlačte ENTER.

## Zrušenie zoznamu náhľadov a obnovenie zoznamu súborov.

Stlačte MENU/PBC.

#### Poznámky k zoznamu súborov.

- Na obrazovke TVP je možné zobraziť až 14 znakov pre názvy priečinkov a súborov.
- Pre názvy priečinkov alebo súborov je možné použiť písmená abecedy a číslice. Akýkoľvek iný znak sa zobrazí ako "-".
- Ak sa prehráva súbor MP3, zobrazený prehrávací čas sa môže líšiť od skutočného času.

#### Poznámky k MP3/JPEG súborom

- Maximálny počet:
	- 255 priečinkov na disku.
	- 999 súborov MP3/JPEG na disku.
	- 640 súborov MP3/JPEG v jednom priečinku.
	- Ak sa však na disku nachádza veľké množstvo iných ako MP3/JPEG súborov, maximálny počet priečinkov a súborov sa môže znížiť.
- Pri dátových CD diskoch je prehrávanie možné až do 16 úrovní.
- Tento systém podporuje prehrávanie MP3 súborov zaznamenaných pri dátovom toku 32 až 320 kb/s a s frekvenciou 32/44,1/48 kHz pre MPEG1 Audio Layer-3.
- Ak pridáte príponu ".MP3" k inému súboru než MP3, systém nerozpozná súbor správne a bude reprodukovať hlasný šum, ktorý môže poškodiť reproduktory systému.
- Pri nasledovných diskoch trvá spustenie prehrávania dlhšie.
	- Disk s komplikovanou štruktúrou priečinkov.
	- Disk zapísaný vo formáte Multi Session.
	- Disk, na ktorý je možné pridať ďalšie údaje (neuzatvorený disk).
- V tomto systéme nie je v závislosti od formátu súboru možné prehrávať niektoré CD-R alebo CD-RW disky.

#### Poznámky k súborom DivX

- Systém nemusí prehrať súbor DivX, ak bol vytvorený spojením 2 alebo viacerých súborov DivX.
- Systém nedokáže prehrávať súbory DivX s väčším rozmerom obrazu než 640 (šírka) × 480 (výška).
- V závislosti od súboru DivX môže byť obraz nekvalitný, alebo môže vypadávať zvuk.
- Systém nedokáže prehrávať niektoré súbory DivX, ktorých dĺžka presahuje 3 hodiny.
- Ak na DATA DVD disku nie sú uložené žiadne súbory DivX, zobrazí sa hlásenie indikujúce, že disk sa nedá prehrávať.
- V závislosti od súboru DivX môže byť obraz nekvalitný, alebo môže "mrznúť". V takomto prípade odporúčame vytvoriť súbor pri vyššom dátovom toku. Ak je zvuk stále nekvalitný, odporúčame používať súbory, ktorých zvuková stopa je vo formáte MP3. Tento systém nie je kompatibilný s formátom WMA (Windows Media Audio).
- Z dôvodu vlastností kompresnej technológie používanej pri súboroch DivX môže od stlačenia H  $(alebo \blacktriangleright \blacksquare$ na systéme) po zobrazenie obrazu uplynúť určitý čas.
- V závislosti od súboru DivX nemusí zvuk zodpovedať práve prehrávanému obrazu.
- V závislosti od softvéru, ktorý vytvoril súbor DivX sa môže poradie prehrávania líšiť.
- Systém dokáže rozpoznať až 600 súborov DivX v jednom priečinku. Maximálny počet priečinkov je 200.

#### Rady

- Počas prehrávania súborov DivX je možné zobraziť informáciu o disku (str. 32).
- Ak je predvolený počet prehraní, súbor DivX môžete prehrávať toľkokrát, koľkokrát je predvolený počet prehraní.

## **Disk – Ďalšie možnosti prehrávania** Opakované prehrávanie

## *— Repeat Play*

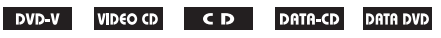

Môžete opakovane prehrávať celý disk alebo zvolený priečinok alebo tiež môžete opakovane prehrávať titul/kapitolu/skladbu/súbor.

## Používanie zobrazení na prednom displeji

#### **Počas prehrávania opakovane stláčajte REPEAT.**

Každým stlačením tlačidla sa nastavenie cyklicky mení nasledovne:

#### **Pri prehrávaní DVD disku**

- REPEAT 1: Opakované prehrávanie aktuálnej kapitoly.
- REPEAT: Opakované prehrávanie aktuálneho titulu.
- REPEAT ALL: Opakované prehrávanie všetkých titulov na disku.

#### ■ Pri prehrávaní VIDEO CD/CD disku alebo **súboru MP3/JPEG/DivX**

- REPEAT 1: Opakované prehrávanie aktuálnej skladby/súboru.
- REPEAT ALL: Opakovane prehráva všetky skladby/súbory na disku.

## Zrušenie režimu Repeat Play

Stláčajte REPEAT, kým nezmizne "REPEAT".

#### Poznámky

- Prehrávanie Repeat Play nie je prístupné počas PBC prehrávania VIDEO CD diskov (str. 13).
- Po zvolení "REPEAT 1" sa aktuálna kapitola/ skladba/súbor opakovane prehráva dovtedy, kým režim "REPEAT 1" nezrušíte.

## Používanie OSD zobrazení (na obrazovke)

## **Počas prehrávania opakovane stláčajte REPEAT.**

Každým stlačením tlačidla sa nastavenie cyklicky mení nasledovne:

## **Pri prehrávaní DVD disku**

- Bez zobrazenia: Bez opakovaného prehrávania.
- Chapter: Opakované prehrávanie aktuálnej kapitoly.
- Title: Opakované prehrávanie aktuálneho titulu.
- ALL: Opakované prehrávanie všetkých titulov na disku.

## **Pri prehrávaní VIDEO CD/CD disku**

- Bez zobrazenia: Bez opakovaného prehrávania.
- Track: Opakované prehrávanie aktuálnej stopy/skladby.
- ALL: Opakované prehrávanie všetkých stôp/ skladieb na disku.

## x **Pri prehrávaní súboru MP3/JPEG/DivX**

- Repeat Off: Bez opakovaného prehrávania.
- Repeat One: Opakované prehrávanie aktuálneho súboru.
- Repeat All: Opakované prehrávanie všetkých súborov v priečinku.

## Poznámka

Všetky vyššie uvedené zobrazenia zmiznú z obrazovky za pár sekúnd.

## Zrušenie režimu Repeat Play

## **Pri prehrávaní DVD disku**

Stláčajte REPEAT, kým sa nevypne zobrazenie "Chapter", "Title" a "ALL".

## **Pri prehrávaní VIDEO CD/CD disku**

Stláčajte REPEAT, kým sa nevypne zobrazenie "Track" aj "ALL".

## x **Pri prehrávaní súboru MP3/JPEG/DivX**

Stláčajte REPEAT, kým sa neobjaví "Repeat Off".

## Poznámky

- Prehrávanie Repeat Play nie je prístupné počas PBC prehrávania VIDEO CD diskov (str. 13).
- Prehrávanie Repeat Play sa zruší, keď:
	- Vypnete systém.
	- Otvoríte priestor disku.
	- Zvolíte iný zdroj vstupného signálu okrem DVD.

## Prehrávanie v náhodnom poradí

## *— Random Play*

 $DVD-V$ VIDEO CD  $C$  D

**DATA-CD DATA DVD** 

Môžete náhodne prehrávať celý disk alebo zvolený priečinok.

## Používanie zobrazení na prednom displeji

## **Počas prehrávania stláčajte RANDOM, kým sa neobjaví "RANDOM".**

Prehrávanie v režime Random Play sa spustí od nasledujúceho titulu/kapitoly/skladby/súboru.

## Zrušenie režimu Random Play

Stláčajte RANDOM, kým nezmizne "RANDOM".

## Poznámka

Prehrávanie Random Play nie je prístupné počas PBC prehrávania VIDEO CD diskov (str. 13).

## Používanie OSD zobrazení (na obrazovke)

## **Počas prehrávania stláčajte RANDOM, kým sa neobjaví "Random".**

Prehrávanie v režime Random Play sa spustí od nasledujúceho titulu/kapitoly/skladby/súboru. Každým stlačením tlačidla sa nastavenie cyklicky mení nasledovne:

## **Pri prehrávaní DVD disku**

- Bez zobrazenia: Bez náhodného prehrávania.
- Random: Prehrávanie titulov/kapitol na disku v náhodnom poradí.

## **Pri prehrávaní VIDEO CD/CD disku**

- No display: Bez náhodného prehrávania.
- Random: Prehrávanie všetkých skladieb na disku v náhodnom poradí.

## x **Pri prehrávaní súboru JPEG/DivX**

- Off: Bez náhodného prehrávania.
- Random: Prehrávanie všetkých súborov v priečinku v náhodnom poradí.

## *Pokračovanie*

## Zrušenie režimu Random Play

■ Pri prehrávaní DVD/VIDEO CD/CD disku Stláčajte RANDOM, kým nezmizne "Random".

#### x **Pri prehrávaní súboru JPEG/DivX**

Stláčajte RANDOM, kým sa nezobrazí "Off".

#### Poznámky

- Prehrávanie Random Play nie je možné počas PBC prehrávania VIDEO CD diskov (str. 13).
- Prehrávanie Random Play sa zruší, keď:
	- Vypnete systém.
	- Otvoríte priestor disku.
	- Zvolíte iný zdroj vstupného signálu okrem DVD.
- Prehrávanie v režime Random Play nie je možné nastaviť pre súbory MP3.

## Použitie OSD zobrazenia na vyhľadávanie

#### DVD-V **VIDEO CD**

Môžete vyhľadávať tituly alebo kapitoly (DVD) a skladby (VIDEO CD). Keďže sú tituly, kapitoly a skladby na disku označené individuálnymi číslami, požadovanú kapitolu alebo skladbu môžete zvoliť zadaním ich čísla. Je tiež možné vyhľadať požadované miesto zadaním časového kódu (Time Search).

#### Poznámka

Funkcia vyhľadávania nefunguje v režime prehrávania Random Play (str. 17).

## Vyhľadávanie titulu/kapitoly (len DVD disky)

- 1 **Počas prehrávania stlačte SEARCH.** Zobrazí sa Menu Display.
- **2** Stláčaním **↑** alebo ↓ zvoľte "Title" **alebo "Chapter" a potom stlačte ENTER.**
- 3 **Stlačením číselných tlačidiel zadajte číslo požadovaného titulu alebo kapitoly.**

Prehrávanie sa spustí od zvoleného čísla.

4 **Stlačením SEARCH vypnite zobrazenie Menu Display.**

#### Poznámka

Funkcia vyhľadávania nefunguje pri DVD diskoch ak je zrušený režim Resume Play (str. 12).

## Vyhľadávanie skladby (len VIDEO CD disky)

- 1 **Počas prehrávania stlačte SEARCH.** Zobrazí sa Menu Display.
- **2** Stláčaním **↑** alebo ↓ zvoľte "Track" **a potom stlačte ENTER.**
- 3 **Stlačením číselných tlačidiel zadajte číslo požadovanej skladby.**

Prehrávanie sa spustí od zvoleného čísla.

4 **Stlačením SEARCH vypnite zobrazenie Menu Display.**

#### Poznámka

Funkcia vyhľadávania skladieb nefunguje počas PBC prehrávania VIDEO CD disku.

## Vyhľadávanie presného miesta pomocou časového kódu (len DVD/VIDEO CD disky)

- *Time Search*
- 1 **Počas prehrávania stlačte SEARCH.** Zobrazí sa Menu Display.
- 2 **Stláčaním SEARCH zvoľte požadovanú metódu vyhľadávania.**

## **Pri prehrávaní DVD disku**

Zvoľte "TT Time" (Čas titulu) alebo "CH Time" (Čas kapitoly) a stlačte ENTER.

**Pri prehrávaní VIDEO CD disku** Zvoľte "Disc Time" (Čas disku) alebo "Track Time" (Čas skladby) a stlačte.

- 3 **Pomocou číselných tlačidiel zadajte časový kód.**
- 4 **Stlačením SEARCH vypnite zobrazenie Menu Display.**

#### Poznámka

Funkcia vyhľadávania času Time Search nefunguje počas PBC prehrávania VIDEO CD disku.

## Zrušenie vyhľadávania

Stláčajte SEARCH, kým sa nezruší zobrazenie Menu Display.

**Disk – Ďalšie funkcie**

## Zmena zvuku/titulkov/ zorných uhlov

 $DVD-V$ VIDEO CD  $CD$ DATA-CD **DATA DVD** 

## Zmena zvuku

Ak je DVD alebo DATA CD/DATA DVD (video súbory DivX) disk nahraný vo viacerých audio formátoch (PCM, Dolby Digital, MPEG audio alebo DTS), môžete zvukový formát počas prehrávania disku meniť. Pri DVD diskoch s viacjazyčnými zvukovými stopami si môžete zvoliť požadovaný jazyk. Pri VIDEO CD, alebo CD diskoch môžete zvoliť zvuk ľavého alebo pravého kanála a reprodukovať zvuk zvoleného kanála cez pravý aj ľavý reproduktor. Napríklad pri disku s hudobnou skladbou môže pravý kanál reprodukovať spev a ľavý inštrumentálnu hudbu. Ak chcete počúvať iba inštrumentálnu časť skladby, môžete zvoliť reprodukciu ľavého kanála z obidvoch reproduktorov.

#### **Počas prehrávania stláčajte AUDIO.**

Každým stlačením tlačidla sa nastavenie cyklicky mení nasledovne:

#### **Pri prehrávaní DVD disku**

Dostupné jazykové verzie sú rôzne pri každom DVD disku.

Ak je dva- alebo viackrát zobrazený ten istý jazyk, DVD disk je nahraný vo viacerých audio formátoch.

#### **Pri prehrávaní VIDEO CD/CD disku**

- Mono Left: Zvuk ľavého kanála (monofonický).
- Mono Right: Zvuk pravého kanála (monofonický).
- Mix-Mono: Zmixovaný ľavý a pravý kanál.
- Stereo: Štandardný stereo zvuk.

#### **Pri prehrávaní súboru DivX**

Možnosť výberu formátu audio signálu na DATA CD alebo DATA DVD závisí od súboru DivX uloženého na disku. Formát sa zobrazuje na TV obrazovke.

## Nastavenie požadovanej zvukovej stopy

Systém môžete nastaviť na požadovanú zvukovú stopu podľa postupu v časti "Zmena jazyka" (str. 21).

#### Poznámky

- Pri prehrávaní DVD disku, ktorý obsahuje viackanálový zvuk, sa zvuk zmixuje do dvoch kanálov a reprodukuje sa z reproduktorov systému. Zvuk sa však nereprodukuje vo formáte "Multi Channel PCM".
- Pri disku, ktorý neobsahuje viaceré audio formáty, nie je možné meniť zvuk.
- V závislosti od DVD disku nemusí byť možné zmeniť zvuk, aj keď DVD disk obsahuje viacero audio formátov.
- Pri VIDEO CD a CD diskoch sa nastavenie po vypnutí systému alebo otvorení priestoru disku obnoví na "Stereo".
- Pri prehrávaní DVD disku môže dôjsť k zmene zvuku automaticky.

## Zobrazenie audio informácie o disku (len DVD disky/DivX súbory)

Ak počas prehrávania stláčate AUDIO, na TV obrazovke sa zobrazí formát audio signálu (PCM, Dolby Digital, DTS atď.). Napríklad pri formáte Dolby Digital môžu byť na DVD disku zaznamenané viaceré zvukové signály, od monofonického až po 5.1-kanálový. V závislosti od DVD disku môže byť počet zaznamenaných kanálov rôzny.

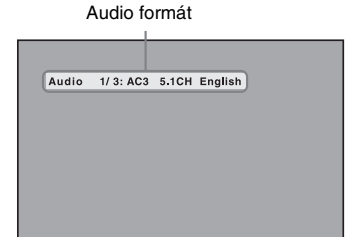

## Zobrazenie titulkov (len DVD disky)

Pri DVD diskoch, na ktorých sú nahrané viacjazyčné titulky, môžete počas prehrávania DVD disku zmeniť jazyk titulkov, alebo ich vypnúť alebo zapnúť.

## **Počas prehrávania stláčajte SUBTITLE.**

Po každom stlačení tlačidla sa titulky menia.

## Zrušenie nastavenia titulkov

Stláčaním SUBTITLE zvoľte "Subtitle Off".

## Poznámka

V závislosti od DVD disku nemusí byť možné zmeniť jazyk titulkov, aj keď sa na DVD disku nachádzajú titulky vo viacerých jazykoch.

## Zmena zorných uhlov (len DVD disky)

Pri DVD diskoch, na ktorých sú zaznamenané scény z rôznych zorných uhlov (pohľadov), môžete zmeniť zorný uhol.

## **Počas prehrávania stláčajte ANGLE.**

Po každom stlačení tlačidla sa zorný uhol zmení.

## Poznámka

Niektoré DVD disky neumožňujú zmenu zorného uhla aj napriek tomu, že sú na DVD disku zaznamenané viaceré zorné uhly.

## Zmena jazyka

## *— Language*

## DVD-V

- 1 **Pre zrušenie režimu Resume Play**  stlačte dvakrát ■ (str. 12).
- 2 **V režime zastavenia stlačte SETUP.** Zobrazí sa Menu Setup.
- **3** Stláčaním ← alebo → zvoľte ponuku **"Preference Page" a stlačte ENTER.**
- **4** Stláčaním ↑ alebo ↓ zvoľte položku **a stlačte ENTER.**

## $\blacksquare$  **Audio (len DVD disky)**

Výber jazyka pre zvukovú stopu. Jazyk zvoľte zo zobrazeného zoznamu.

## ■ Subtitle (len DVD disky)

Výber jazyka pre titulky. Jazyk zvoľte zo zobrazeného zoznamu.

**Disc MENU (len DVD disky)** Výber jazyka pre Menu DVD disku.

- **5** Stláčaním  $\uparrow$  alebo  $\downarrow$  zvoľte jazyk **a stlačte ENTER.**
- 6 **Stlačením SETUP vypnete zobrazenie Menu Setup.**

## Zmena jazyka pre OSD zobrazenia

V kroku 3 zvoľte ponuku "General Setup Page" a potom zvoľte "OSD Lang". Podrobnosti pozrite "Výber jazyka" (str. 10).

## Poznámka

Ak zvolený jazyk nie je na DVD disku zaznamenaný, automaticky sa zvolí jeden zo zaznamenaných jazykov.

## Rada

Všetky nastavenia okrem nastavenia Parental Control môžete obnoviť na výrobné nastavenia podľa postupu uvedeného v časti "Pre obnovenie výrobných nastavení\* , vykonajte reset nasledovným postupom:" (str. 40).

\* Okrem nastavení Parental Control

## Úprava nastavení obrazu

## *— General Setup/Video Setup*

## DVD-V VIDEO CD DATA-CD

- 1 **V režime zastavenia stlačte SETUP.** Zobrazí sa Menu Setup.
- **2** Stláčaním ← alebo → zvoľte ponuku **"General Setup Page" alebo "Video Setup Page" a stlačte ENTER.**
- **3** Stláčaním ↑ alebo ↓ zvoľte položku **a stlačte ENTER.**
- **4** Stláčaním **↑** alebo ↓ zvoľte nastavenie **a stlačte ENTER.**
- 5 **Stlačením SETUP vypnete zobrazenie Menu Setup.**

## General Setup

### ■ TV Display (TV obrazovka)

Nastavenie pomeru strán pre pripojený TVP. Výrobné nastavenie je podčiarknuté.

Normal/PS Zvoľte pri pripojení štandardného TVP formátu 4:3. Po tomto nastavení sa zobrazí širokouhlý obraz na celej obrazovke a časti prečnievajúce do strán sa orežú.

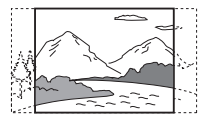

Normal/LB Zvoľte pri pripojení štandardného TVP formátu 4:3. Po tomto nastavení sa zobrazí širokouhlý obraz s pruhmi v hornej a dolnej časti obrazovky.

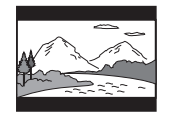

Wide Zvoľte pri pripojení širokouhlého TVP alebo TVP s funkciou režimu Wide.

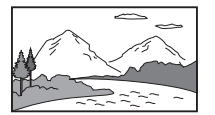

### Poznámka

Pri niektorých DVD diskoch môže dochádzať k automatickému výberu formátu "Normal/LB" namiesto "Normal/PS" a naopak.

## ■ Angle Mark (Uhlová značka) (len DVD disky)

Vypnutie alebo zapnutie multi-uhlovej ikony pri prehrávaní DVD disku s funkciou viacerých zorných uhlov.

Výrobné nastavenie je podčiarknuté.

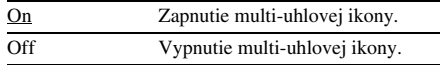

## Video Setup

## ■ **TV Type (TV norma)**

Výber normy (prenosového systému) pri prehrávaní disku. Výrobné nastavenie je podčiarknuté.

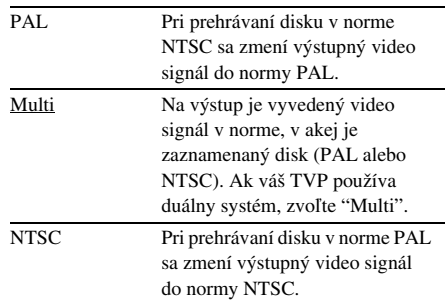

## ■ Component/S (Komponentový/S výstup)

Keď pripojíte TVP do konektora COMPONENT VIDEO OUT alebo do S VIDEO OUT v zadnej časti systému, zvoľte nastavenie podľa pripojenia. Ak nie je zvolené správne nastavenie, obraz sa nebude zobrazovať správne. Výrobné nastavenie je podčiarknuté.

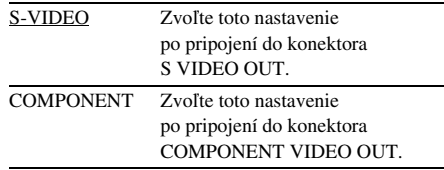

## **DivX VOD**

Z niektorých komerčným web-stránok si môžete kúpiť a stiahnuť súbory DivX VOD. Pred sťahovaním súborov DivX VOD musíte v objednávke na danej web-stránke zadať registračné číslo vášho systému.

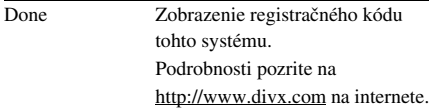

#### Poznámky

- Ak nemôžete prehrať stiahnuté súbory DivX VOD zaznamenané na CD-R disku, mohla už uplynúť doba zapožičania súboru. Ďalším dôvodom môže byť, že verzia súboru je nesprávna alebo boli vykonané nesprávne nastavenia pri sťahovaní alebo napaľovaní na CD-R disk. Podrobnosti o DivX VOD súboroch pozrite na http://www.divx.com.
- V závislosti od pripojeného TVP môžete zmeniť prenosový systém (normu) (str. 9).

#### Rada

Všetky nastavenia okrem nastavenia Parental Control môžete obnoviť na výrobné nastavenia podľa postupu uvedeného v časti "Pre obnovenie výrobných nastavení\* , vykonajte reset nasledovným postupom:" (str. 40).

\* Okrem nastavení Parental Control

## Zmena typu výstupného signálu zo systému

#### *— Progressive*

Progresívny formát video signálov je spôsob zobrazovania TV obrazu, pri ktorom sa redukuje blikanie a zvyšuje sa ostrosť obrazu. Aby bolo zobrazenie takéhoto signálu možné, je potrebné k systému pripojiť TVP, ktorý dokáže spracovať signály v progresívnom formáte.

**1** Stlačením DVD (alebo stláčaním FUNCTION + alebo –) prepnite činnosť na DVD.

Po vložení disku s funkciou automatického prehrávania sa prehrávanie spustí automaticky. Stlačením zastavíte prehrávanie.

**2** Stlačte PROGRESSIVE na systéme.

Po každom stlačení tlačidla PROGRESSIVE sa OSD zobrazenie prepína nasledovne:

- P-SCAN<sup>\*</sup> → Interlace (výrobné nastavenie)
- \* Keď je výstupný signál zo systému v progresívnom formáte, na displeji sa zobrazí "PROGRE".

#### x **P-SCAN**

Toto nastavenie zvoľte, ak TVP dokáže spracovať signál v progresívnom formáte a TVP je pripojený do konektorov COMPONENT VIDEO OUT.

V uvedených podmienkach štandardne zvoľte toto nastavenie.

Obraz nebude ostrý, alebo sa vôbec nezobrazí, ak pri týchto nastaveniach nebude splnená niektorá z uvedených podmienok.

#### ■ Interlace (výrobné nastavenie)

Toto nastavenie zvoľte, ak TVP nedokáže spracovať signál v progresívnom formáte a TVP je pripojený do konektora VIDEO OUT.

## Typy DVD záznamu (softvéru) a metódy konverzie

DVD záznam (softvér) je možné rozdeliť na dva druhy: Záznam snímaný filmovou technikou a záznam snímaný video technikou. Záznam snímaný video technikou je založený na TV vysielaní, napr. TV inscenácie alebo situačné komédie, a zobrazuje sa pri ňom 30 snímok/60 políčok za sekundu. Záznam snímaný filmovou technikou je odvodený od klasických filmov a zobrazuje sa pri ňom 24 snímok za sekundu. Niektoré záznamy na DVD disku sú kombináciou záznamov snímaných video aj filmovou technikou. Aby sa na obrazovke zobrazoval prirodzený obraz, keď je výstupný signál v progresívnom formáte, musí sa progresívny video signál konvertovať tak, aby zodpovedal druhu sledovaného záznamu na DVD disku.

#### Poznámka

Pri prehrávaní záznamu snímaného video technikou so signálom v progresívnom formáte sa môžu niektoré časti obrazového záznamu z dôvodu procesu konverzie pri výstupe cez konektory COMPONENT VIDEO OUT zobrazovať neprirodzene. Nastavenie "P-SCAN" nemá vplyv na výstupný signál z konektora VIDEO OUT, pretože ide o výstupný signál v prekladanom formáte.

## Úprava nastavení zvuku

## *— Audio Setup*

### DVD-V VIDEO CD DATA-CD

- 1 **V režime zastavenia stlačte SETUP.** Zobrazí sa Menu Setup.
- **2** Stláčaním ← alebo → zvoľte ponuku **"Audio Setup Page" a potom stlačte ENTER.**
- **3** Stláčaním ↑ alebo ↓ zvoľte ponuku **"Speaker Setup " alebo "SPDIF Setup" a stlačte ENTER.**
- 4 **Opäť stlačte ENTER.**
- **5** Stláčaním **↑** alebo ↓ zvoľte nastavenie **a stlačte ENTER.**
- 6 **Stlačením SETUP vypnete zobrazenie Menu Setup.**

## Speaker Setup

#### x **Downmix (Zmixovanie)**

Pri prehrávaní 5.1-kanálového zvuku nastavujete ako sa bude reprodukovať zvuk zo zadných reproduktorov systému. Výrobné nastavenie je podčiarknuté.

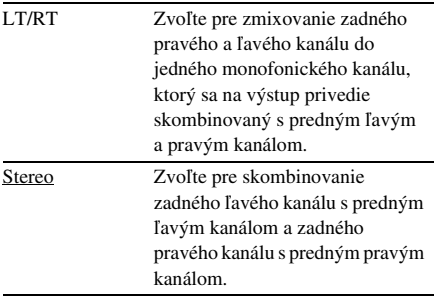

## SPDIF Setup

## $\blacksquare$  **SPDIF Output (Výstup SPDIF)**

Nastavenie metódy výstupu 5.1-kanálového zvuku z výstupu DIGITAL OUT (OPTICAL) v zadnej časti systému.

Výrobné nastavenie je podčiarknuté.

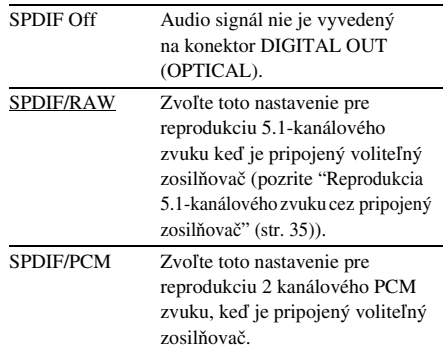

#### Rada

Všetky nastavenia okrem nastavenia Parental Control môžete obnoviť na výrobné nastavenia podľa postupu uvedeného v časti "Pre obnovenie výrobných nastavení\* , vykonajte reset nasledovným postupom:" (str. 40).

\* Okrem nastavení Parental Control

## Obmedzenie prehrávania disku

*— Parental Control*

DVD-V

## Nastavenie hesla

Od výroby je nastavené heslo "136900". Pred nastavením obmedzenia Parental Control zmeňte heslo zadaním vlastného 6-ciferného čísla. Ak ste zabudli heslo, týmto postupom môžete tiež nastaviť nové heslo.

- 1 **Ak je vložený disk, vyberte ho.**
- 2 **Stlačte SETUP.**

Zobrazí sa Menu Setup.

- **3** Stláčaním ← alebo → zvoľte ponuku **"Password Setup Page" a potom stlačte ENTER.**
- **4** Stláčaním **↑** alebo ↓ zvoľte **"Password" a potom stlačením** , **zvoľte "Change".**
- 5 **Stlačte ENTER.**
- 6 **Pomocou číselných tlačidiel zadajte do položky "Old Password" číslo "136900".**
- 7 **Pomocou číselných tlačidiel zadajte nové 6-ciferné heslo do položky "New Password".**
- 8 **Pre potvrdenie zadajte ešte raz nové 6-ciferné heslo do položky "Confirm PWD" a stlačte ENTER.**

Nové heslo je nastavené

## Obmedzenie prehrávania pre deti

Prehrávanie niektorých DVD diskov môže byť obmedzené prednastavenou úrovňou, napríklad vekom diváka.

Scéna, ktorá je "zakázaná" sa neprehrá, alebo sa nahradí inou (predvolenou) scénou.

## Poznámka

Obmedzenie Parental Control nie je možné nastaviť dokým nie je v ponuke "Password Setup Page" nastavená položka "Password Mode" na "On". Od výroby je položka "Password Mode" nastavená na heslo "On". Podrobnosti pozri "Vypnutie a zapnutie obmedzenia Parental Control" (str. 26).

- 1 **Vložte disk, pre ktorý chcete nastaviť obmedzenie Parental Control.**
- **2** Dvoiitým stlačením zrušte režim **Resume Play (str. 12).**
- 3 **Stlačte SETUP.**

Zobrazí sa Menu Setup.

- **4** Stláčaním ← alebo → zvoľte ponuku **"Preference Page" a stlačte ENTER.**
- **5** Stláčaním **↑** alebo ↓ zvoľte "Parental" **a stlačte ENTER**.

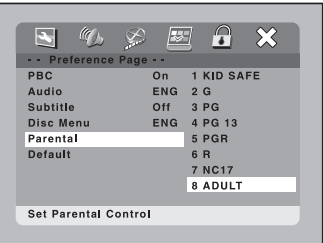

**6** Stláčaním **↑** alebo ↓ zvoľte **požadovanú úroveň obmedzenia a stlačte ENTER.**

> Čím nižšia je hodnota, tým prísnejšie je obmedzenie.

## 7 **Pomocou číselných tlačidiel zadajte 6-ciferné heslo a stlačte ENTER.**

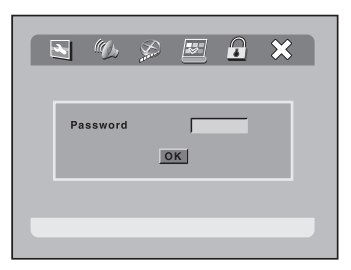

Nastavenie obmedzenia Parental Control je dokončené.

Ak sa po zadaní 6-ciferného hesla nezvolí automaticky "OK", zadané heslo je nesprávne. Zadajte správne heslo. Ak počas zadávania hesla urobíte chybu, buď pokračujte v zadávaní čísiel pokým sa zadávacie okno nevyprázdni alebo stláčaním  $\blacklozenge$  zvoľte "OK", potom stlačte ENTER a pokračujte podľa postupu od kroku 4.

## Vypnutie a zapnutie obmedzenia Parental Control

- **1** V kroku 4 zvoľte ponuku "Password Setup Page" a stlačte ENTER.
- **2** Stláčaním ← alebo ↓ zvoľte "Password Mode", potom stlačte ENTER.
- **3** Stláčaním ← alebo ↓ zvoľte "On" alebo "Off", potom stlačte ENTER.
- **4** Pomocou číselných tlačidiel zadajte 6-ciferné heslo a stlačte ENTER.

## Prehrávanie disku, pre ktorý je nastavený režim Parental Control

1 **Vložte disk a stlačením DVD (alebo opakovane FUNCTION + alebo –) prepnite činnosť na DVD.**

Zobrazí sa ponuka pre zadanie hesla.

2 **Pomocou číselných tlačidiel zadajte 6-ciferné heslo a stlačte ENTER.**

Spustí sa prehrávanie.

## Poznámky

- Pri prehrávaní DVD disku, ktorý nemá funkciu Parental Control, prehrávanie nie je možné na tomto systéme nijakým spôsobom obmedziť.
- Pri niektorých DVD diskoch môžete byť vyzvaný na zmenu úrovne Parental Control počas prehrávania. V takomto prípade zadajte heslo a zmeňte úroveň. Ak je režim Resume Play zrušený, úroveň sa obnoví na pôvodnú hodnotu.

## Prehľad ponuky Setup

Ak v režime zastavenia stlačíte SETUP, zobrazia sa nasledovné položky pre nastavenie. Výrobné nastavenia sú podčiarknuté.

#### Poznámka

Pre zvolenie ponuky "Preference Page" musíte najskôr zrušiť režim Resume Play (str. 12).

## **Ponuka General Setup (str. 22)**

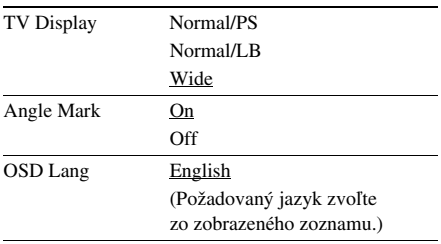

## **Ponuka Audio Setup (str. 24)**

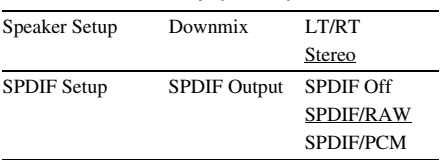

## **Ponuka Video Setup (str. 22)**

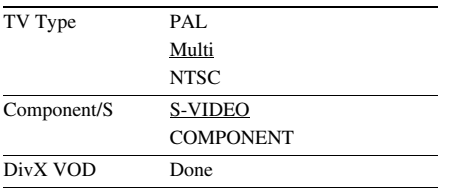

## **Ponuka Preference (strany 14, 21, 25, 40)**

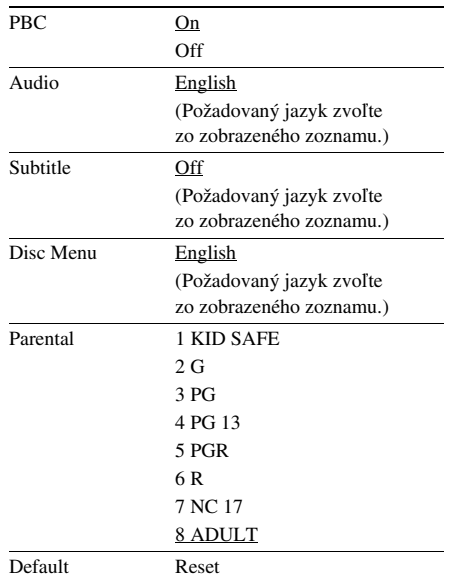

## **Ponuka Password Setup (str. 26)**

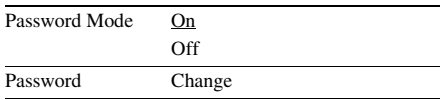

## **Exit Setup Menu**

Zvoľte pre vypnutie zobrazenia Menu Setup.

## **Rádio**

## Uloženie rozhlasových staníc

Do pamäte systému je možné uložiť až 20 staníc v pásme FM a 20 staníc v pásme AM. Uloženú stanicu môžete naladiť jednoduchým navolením príslušného čísla predvoľby.

- 1 **Stláčaním tlačidla TUNER/BAND, zvoľte pásmo "FM" alebo "AM".**
- 2 **Stláčaním TUNING + alebo nalaďte požadovanú stanicu.**
- 3 **Stlačte TUNER MEMORY.**

Bliká číslo predvoľby.

Kým bliká číslo predvoľby, vykonajte kroky 4 a 5.

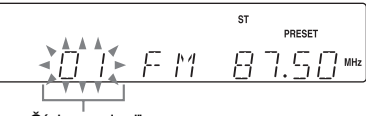

Číslo predvoľby

- 4 **Stláčaním PRESET + alebo vyberte požadované číslo predvoľby.**
- 5 **Stlačte ENTER.**
- 6 **Pre uloženie ďalších staníc opakujte kroky 1 až 5.**

## Uloženie inej stanice pod už obsadené číslo predvoľby

Opakujte postup od kroku 1. Po kroku 3 stláčaním PRESET + alebo – zvoľte číslo predvoľby, pod ktorú chcete uložiť inú stanicu.

#### Rada

Pridržaním TUNING + alebo – v kroku 2 sa mení indikátor frekvencie a vyhľadávanie sa ukončí, keď systém naladí nejakú stanicu (Automatické ladenie).

## Počúvanie rozhlasu

Počúvanie rozhlasu začnete zvolením predvoľby alebo manuálnym naladením stanice.

## Počúvanie uložených staníc

### *— Preset Tuning*

Najskôr do pamäte systému uložte rozhlasové stanice (pozri "Uloženie rozhlasových staníc" (str. 28)).

1 **Stláčaním tlačidla TUNER/BAND, zvoľte pásmo "FM" alebo "AM".**

2 **Stláčaním PRESET + alebo – zvoľte požadované číslo predvoľby.**

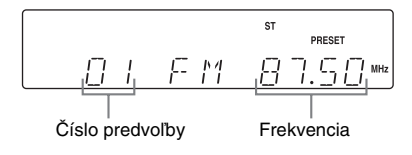

## Počúvanie neuložených staníc

### *— Manual Tuning*

- 1 **Stláčaním tlačidla TUNER/BAND, zvoľte pásmo "FM" alebo "AM".**
- 2 **Stláčaním TUNING + alebo nalaďte požadovanú stanicu.**

## Vypnutie zvuku

Stlačte MUTING. Opätovným stlačením MUTING alebo VOLUME + zvuk obnovíte.

## Počúvanie stanice v pásme FM bez stereofonického efektu

Keď FM stereo program obsahuje statický šum, stláčaním FM MODE zvoľte "MONO". Signál nebude stereofonický, ale príjem sa zlepší.

#### Rady

- Pre skvalitnenie príjmu nasmerujte dodávané antény alebo pripojte komerčne dostupnú externú anténu.
- Na kazetu si môžete nahrať relácie rozhlasovej stanice (str. 30).

## **Kazetový magnetofón – Prehrávanie**

## Vloženie kazety

- 1 **V spodnej časti systému otvorte držiak kazety.**
- **2** Stlačte **■A** na systéme.
- 3 **Do magnetofónu vložte nahranú kazetu alebo kazetu, na ktorú chcete nahrávať.**

Stranou, na ktorú chcete nahrávať/ prehrávať smerom dopredu.

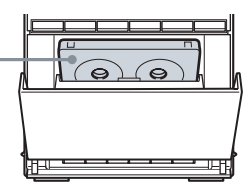

## Prehrávanie kazety

Môžete použiť kazety typu TYPE I (normal).

- 1 **Vložte kazetu.**
- 2 **Stlačením TAPE (alebo stláčaním FUNCTION + alebo –) prepnite činnosť na TAPE.**
- **3** Stlačte **I**na systéme.

Spustí sa prehrávanie.

#### Ďalšie operácie

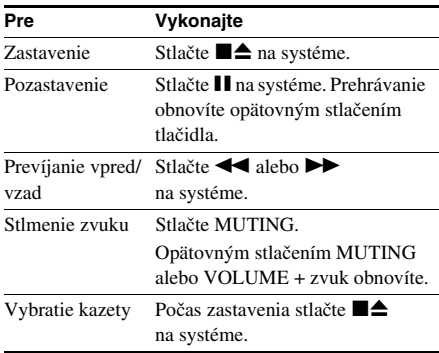

## **Kazetový magnetofón - Nahrávanie**

## Nahrávanie na kazetu

Na kazetu môžete nahrať obsah disku (DVD, VIDEO CD, CD a MP3) alebo reláciu rozhlasovej stanice.

Používajte tlačidlá na systéme.

1 **Vložte kazetu, na ktorú chcete nahrávať.**

## 2 **Stláčaním FUNCTION zvoľte zdroj zvuku, z ktorého chcete nahrávať.**

- DVD disk: Nahrávanie z CD/DVD prehrávača tohto systému. Po vložení disku s funkciou automatického prehrávania sa prehrávanie spustí automaticky. Stlačením ■ zastavíte prehrávanie. Režim Resume Play zrušíte dvoiitým stlačením ■.
- FM/AM: Nahrávanie z rádia tohto systému.
- **3** Stlačte  $\bullet$  a spustite prehrávanie **zdroja zvuku, z ktorého chcete nahrávať.**

Nahrávanie sa začne.

#### Zastavenie nahrávania

 $Stlačte$   $\blacksquare$ 

#### Poznámka

Počas nahrávania nie je možné počúvať iný zdroj signálu.

#### Rada

Nahrávanie z rádia:

Ak bude počas nahrávania z rádia počuť šum, presmerujte anténu tak, aby ste zredukovali šum.

### **Nastavenie zvuku**

## Nastavenie zvuku

## Reprodukcia dynamickejšieho zvuku (Dynamic Sound Generator X-tra)

#### **Stlačte DSGX.**

Po každom stlačení tlačidla sa zobrazenie na prednom displeji cyklicky mení nasledovne:  $DSGX \leftrightarrow$  Bez zobrazenia

## Spievanie s hudbou

Po pripojení voliteľného mikrofónu môžete spievať so sprievodnou hudbou z disku.

## Nastavenie mikrofónu

Používajte tlačidlá na systéme.

- 1 **Otočením ovládača MIC LEVEL na MIN, znížte úroveň mikrofónu.**
- 2 **Pripojte voliteľný mikrofón do konektora MIC.**
- 3 **Spustite prehrávanie hudby.**
- 4 **Otáčaním MIC LEVEL nastavte hlasitosť mikrofónu.**

#### Po ukončení

Otočte ovládač MIC LEVEL do polohy MIN a odpojte mikrofón od konektora MIC.

## Používanie VIDEO CD alebo DVD diskov

Zapnite TVP a zvoľte vhodný zdroj vstupného video signálu.

#### Rada

Za účelom spievania "karaoke" do reprodukcie zvuku z multiplexného CD disku stláčaním AUDIO na diaľkovom ovládaní počas prehrávania zvoľte "Mono Left", "Mono Right" alebo "Mix-Mono" (pozri časť "Zmena zvuku" (str. 20)).

## Mixovanie a záznam zvuku

Môžete "zmixovať" prehrávaný zvuk z jedného zdroja signálu a váš hlas snímaný pripojeným mikrofónom (nedodávaný).

Takýto zvuk je možné nahrať na kazetu. Používajte tlačidlá na systéme.

- 1 **Pripravte zdroj vstupného signálu, ktorý chcete mixovať.**
- 2 **Vložte kazetu, na ktorú chcete nahrávať.**
- 3 **Stláčaním FUNCTION zvoľte zdroj zvuku, z ktorého chcete nahrávať (napr. DVD).**

Ak chcete nahrávať z disku, dvakrát stlačte pre zrušenie režimu Resume Play.

## 4 Stlačte  $\bullet \rightarrow$  a začnite spievať, **rozprávať alebo prehrávať požadovaný zdroj zvuku.**

Nahrávanie sa začne.

## Zastavenie nahrávania

### Stlačte  $\blacksquare$  $\blacktriangle$  .

#### Rady

- Ak sa vyskytne akustická spätná väzba (kvílivý zvuk) oddiaľte mikrofón od reproduktorov, alebo zmeňte smerovanie mikrofónu.
- Ak chcete mikrofónom nahrať len váš hlas, môžete tak urobiť zvolením zdroja signálu DVD, pričom nespustíte prehrávanie disku.

## **Displej**

## Zobrazenie informácií o disku na displeji na prednom paneli

Môžete zobraziť prehrávací a zostávajúci čas aktuálnej skladby alebo disku.

## **Počas prehrávania stlačte DISPLAY.**

Po každom stlačení tlačidla sa zobrazenie cyklicky mení nasledovne:

#### **Pri prehrávaní DVD disku**

Uplynutý čas prehrávania aktuálneho titulu t Zostávajúci čas prehrávania aktuálneho titulu t Uplynutý čas prehrávania aktuálnej kapitoly  $\rightarrow$ Zostávajúci čas prehrávania aktuálnej kapitoly

#### **Pri prehrávaní CD/VIDEO CD disku bez funkcií PBC**

Uplynutý čas prehrávania aktuálnej skladby  $\rightarrow$ Zostávajúci čas prehrávania aktuálnej skladby  $\rightarrow$ Uplynutý čas prehrávania aktuálneho disku $\mu$ <sup>1</sup>)  $\rightarrow$ Zostávajúci čas prehrávania aktuálneho disku<sup>1)</sup>

#### x **Pri prehrávaní VIDEO CD disku s PBC funkciami (Ver. 2.0)**

Uplynutý čas prehrávania aktuálnej skladby<sup>2)</sup>  $\rightarrow$ Zostávajúci čas prehrávania aktuálnej skladby<sup>2)</sup>

#### **Pri prehrávaní súboru MP3**

Uplynutý čas prehrávania aktuálneho súboru<sup>3)</sup>

#### **Pri prehrávaní súboru DivX**

Uplynutý čas prehrávania aktuálneho súboru  $\rightarrow$ Zostávajúci čas prehrávania aktuálneho súboru

- <sup>1)</sup> Uplynutý a zostávajúci čas prehrávania disku sa nezobrazí v režime prehrávania Random Play.
- 2) Nemusí sa zobraziť pri statických obrázkoch.
- 3) Počas prehrávania súboru MP3 sa zobrazovaná informácia nebude meniť ani pri stláčaní **DISPLAY.**

## Zobrazenie informácií o disku v OSD zobrazení

Môžete zobraziť prehrávací čas a zostávajúci čas aktuálneho titulu, kapitoly, alebo stopy (skladby).

## **Počas prehrávania stlačte DISPLAY .**

Po každom stlačení tlačidla sa zobrazenie cyklicky mení nasledovne:

## **Pri prehrávaní DVD disku**

Uplynutý čas prehrávania aktuálneho titulu  $\rightarrow$ Zostávajúci čas prehrávania aktuálneho titulu t Uplynutý čas prehrávania aktuálnej kapitoly  $\rightarrow$ Zostávajúci čas prehrávania aktuálnej kapitoly

#### ■ Pri prehrávaní CD/VIDEO CD disku bez **funkcií PBC**

Uplynutý čas prehrávania aktuálnej skladby  $\rightarrow$ Zostávajúci čas prehrávania aktuálnej skladby  $\rightarrow$ Uplynutý čas prehrávania aktuálneho disku $1 \rightarrow$ Zostávajúci čas prehrávania aktuálneho disku<sup>1)</sup>

#### x **Pri prehrávaní VIDEO CD disku s PBC funkciami (Ver. 2.0)**

Uplynutý čas prehrávania aktuálnej skladby<sup>2)</sup>  $\rightarrow$ Zostávajúci čas prehrávania aktuálnej skladby<sup>2)</sup>

## **Pri prehrávaní súboru MP3**

Uplynutý čas prehrávania a celkový čas prehrávania aktuálneho súboru<sup>3)</sup>

## x **Pri prehrávaní súboru DivX**

Uplynutý čas prehrávania aktuálneho súboru t Zostávajúci čas prehrávania aktuálneho súboru

- <sup>1)</sup>Uplynutý a zostávajúci čas prehrávania disku sa nezobrazí v režime prehrávania Random Play.
- 2) Nemusí sa zobraziť pri statických obrázkoch.
- 3)Počas prehrávania súboru MP3 sa zobrazovaná informácia nebude meniť ani pri stláčaní **DISPLAY.**

## Vypnutie zobrazenia

Stláčajte DISPLAY, až kým sa zobrazenie nevypne.

#### Poznámka

Počas prehrávania CD disku a súboru MP3 nie je možné vypnúť OSD zobrazenie ani stláčaním **DISPLAY.** 

## **Voliteľné zariadenia**

## Ovládanie TVP diaľkovým ovládaním

Pomocou nasledovných tlačidiel na DO môžete ovládať TVP Sony.

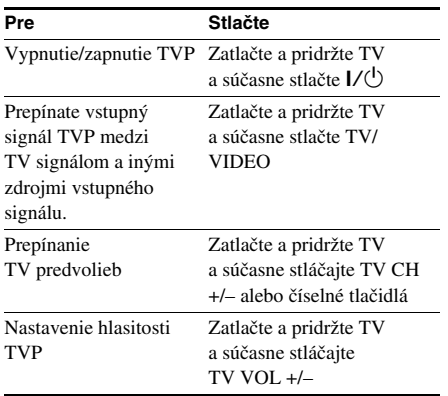

## Používanie funkcie THEATRE SYNC

Funkcia THEATRE SYNC umožňuje zapnúť TVP Sony a tento systém, prepnúť zdroj signálu na systéme na "DVD" a prepnúť zdroj vstupného signálu na TVP na signál z tohto systému stlačením jediného tlačidla.

Na nastavovanie použite diaľkové ovládanie.

1 **Zatlačte a pridržte tlačidlo TV/VIDEO a súčasne číselnými tlačidlami zadajte kód pre zdroj vstupného signálu TVP pripojeného k tomuto systému (pozri tabuľku ďalej).**

Zvolí sa zdroj vstupného signálu TVP.

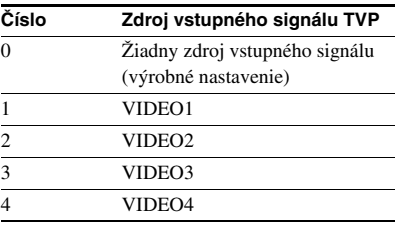

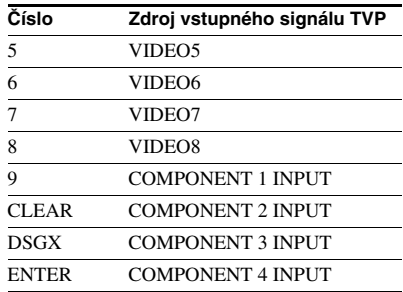

### 2 **Zatlačte a pridržte tlačidlo TV CH + a súčasne číselnými tlačidlami zadajte kód pre dĺžku trvania vysielania signálu (pozri tabuľku nižšie).**

Čas trvania vysielania signálu z DO je nastavený.

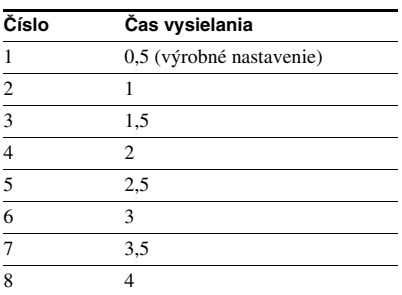

#### Poznámky

- Funkcia je určená len pre TVP Sony. Môže však fungovať aj pri iných TVP.
- Ak funkcia nepracuje, zmeňte dĺžku trvania vysielania signálu. Dĺžka trvania vysielania závisí od TVP.
- Ak je vzdialenosť medzi TVP a systémom príliš veľká, funkcia nemusí pracovať. Systém priblížte k TVP.
- DO smerujte na TVP a tento systém.

## Pripojenie voliteľných zariadení

Za účelom rozšírenia vášho systému je možné pripojiť voliteľné zariadenia. Pozri návody na použitie jednotlivých pripájaných zariadení.

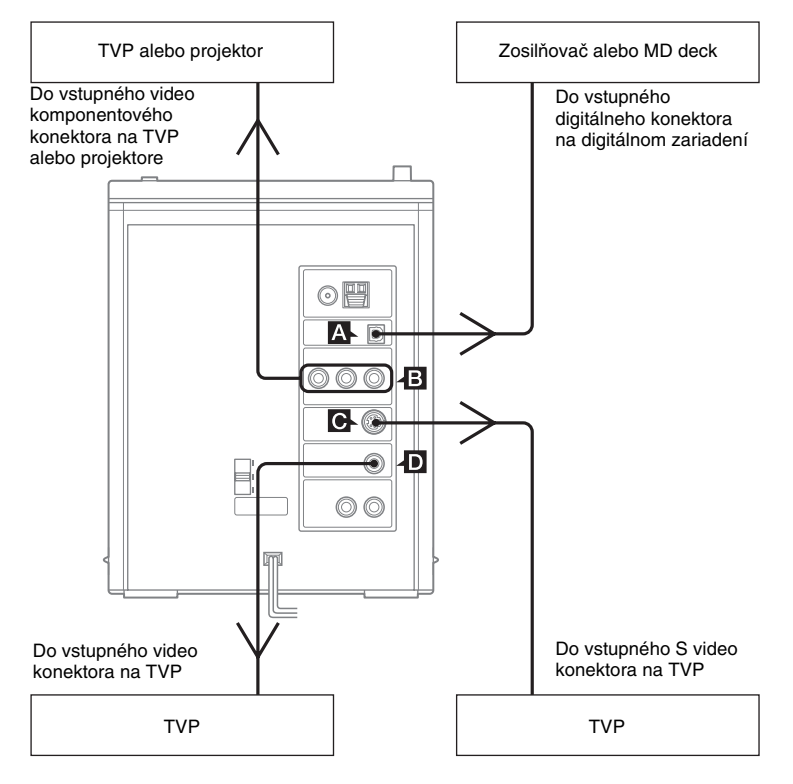

## **A Konektor DIGITAL OUT** (OPTICAL)

Použite optický digitálny kábel (štvorcový, nedodávaný) na pripojenie zosilňovača, MD alebo DAT zariadenia do optického digitálneho vstupného konektora. Po nastavení zdroja signálu na DVD bude reprodukovaný zvuk z pripojeného zariadenia. Po pripojení tohto systému do optického vstupného konektora voliteľného zosilňovača vybaveného dekodérom Dolby Digital alebo DTS môžete reprodukovať 5.1-kanálový zvuk.

Ak je zvuk CD alebo DVD disku vo formáte PCM, môžete vykonať digitálne nahrávanie z tohto systému na MD alebo DAT zariadenia.

## B Konektory COMPONENT VIDEO OUT

Na prepojenie s TVP použite voliteľný video kábel. Ak váš TVP podporuje progresívny signál, musíte použiť toto zapojenie a nastaviť systém do režimu rozpoznávania progresívneho signálu "P-SCAN" (str. 23).

## C Konektor S VIDEO OUT

Na pripojenie voliteľného TVP ku tomuto konektoru použite S video kábel (nedodávaný). Budete si môcť vychutnať vyššiu kvalitu obrazu.

## D Konektor VIDEO OUT

Pomocou prepojovacieho video kábla (dodávaný) prepojte video vstup na TVP s týmto konektorom.

#### Poznámky

- Pri prehrávaní súboru MP3, nie je audio signál vyvedený na konektor DIGITAL OUT (OPTICAL).
- Digitálny audio signál z tohto systému je možné nahrávať len vtedy, ak je zvolený zdroj signálu DVD.
- Na digitálnom zariadení pripojenom k tomuto systému nie je možné vykonať digitálne nahrávanie disku s ochranou proti kopírovaniu. V závislosti od pripojeného zariadenia môže byť obmedzené aj prehrávanie.
- Ak do konektora DIGITAL OUT (OPTICAL) pripojíte zariadenie, ktoré nepodporuje systém Dolby Digital alebo DTS a pokúsite sa prehrávať zvuk Dolby Digital alebo DTS, z pripojeného zariadenia sa môže reprodukovať šum.

## Reprodukcia 5.1-kanálového zvuku cez pripojený zosilňovač

- 1 **Pripojte optický digitálny kábel.** Pozri "Pripojenie voliteľných zariadení" (str. 34).
- 2 **Pripojte 6 reproduktorov k AV zosilňovaču s dekodérom.**

Umiestnenie reproduktorov pozri v návode na použitie pripojeného zosilňovača.

- 3 **V režime zastavenia stlačte SETUP.** Zobrazí sa Menu Setup.
- **4** Stláčaním ← alebo → zvoľte ponuku **"Audio Setup Page" a potom stlačte ENTER.**
- **5** Stláčaním ↑ alebo ↓ zvoľte ponuku **"SPDIF Setup" a stlačte ENTER.**

Zobrazí sa ponuka "SPDIF Output".

- 6 **Stlačte ENTER.**
- **7** Stláčaním **↑** alebo ↓ zvoľte "SPDIF/ **RAW" a stlačte ENTER.**
- 8 **Stlačením SETUP vypnete zobrazenie Menu Setup.**
- 9 **Prepnite výstupný signál na 5.1-kanálový zvuk Dolby Digital alebo 5.1-kanálový zvuk DTS.**

Pozri "Zmena zvuku" (str. 20).

## Nahrávanie na pripojené zariadenie

## 1 **Pripojte optický digitálny kábel.**

Pozri "Pripojenie voliteľných zariadení" (str. 34).

## 2 **Stlačením DVD (alebo stláčaním FUNCTION + alebo –) prepnite činnosť na DVD.**

Po vložení disku s funkciou automatického prehrávania sa prehrávanie spustí automaticky. Stlačením ■ zastavíte prehrávanie. Režim Resume Play zrušíte dvojitým stlačením ■.

## 3 **Spustite nahrávanie na pripojenom digitálnom zariadení (MD deck atď.).**

Podrobnosti pozri v návode na použitie pripojeného zariadenia.

### **4** Stlačením ▷ (alebo ▶ II na systéme) **spustíte prehrávanie.**

#### Poznámky

- Nie je možné vykonať digitálne nahrávanie
	- z nasledovných zdrojov (v nasledovných prípadoch).
	- DVD disky s ochranou proti kopírovaniu.
	- Zvuk z DVD disku vo formáte Dolby Digital alebo DTS.
	- CD-R/CD-RW disk nahraný vo formáte audio CD.
- Ak je v podponuke "SPDIF Setup" ponuky "Audio Setup Page" nastavené "SPDIF Output" na "SPDIF Off", nie je možné vykonať nahrávanie.

#### *Pokračovanie*

## **Riešenie problémov**

## Problémy a ich riešenie

Ak sa pri používaní tohto systému vyskytnú akékoľvek problémy, vykonajte nasledovné:

- **1** Skontrolujte, či sú sieťová šnúra a reproduktorové káble správne pripojené.
- **2** Vyhľadajte problém v uvedenom prehľade a vykonajte uvedené riešenie.

Ak problém pretrváva, obráťte sa na najbližšieho predajcu Sony.

Ak v servise dôjde počas opravy k výmene niektorých dielov, môže si servis staré diely ponechať.

## Všeobecne

#### **Nie je počuť zvuk.**

- Stlačte VOLUME +.
- Skontrolujte, či nie sú pripojené slúchadlá.
- Skontrolujte zapojenie reproduktorov (str. 7).
- Systém je prepnutý v režime pozastavenia alebo v režime spomaleného prehrávania. Stlačením  $\triangleright$  (alebo  $\triangleright$  II na systéme) obnovíte štandardné prehrávanie Normal Play.
- V podponuke "SPDIF Setup" ponuky "Audio Setup Page" nastavte položku "SPDIF Output" na iné nastavenie ako "SPDIF Off".

#### **Je počuť šum alebo brum.**

- Premiestnite systém ďalej od zdroja šumu.
- Systém pripojte do inej elektrickej zásuvky.
- Sieťovú šnúru pripojte k elektrickému stabilizátoru s filtrom (komerčne dostupný).

#### **Diaľkové ovládanie (DO) nefunguje.**

- Odstráňte prekážky medzi DO a systémom.
- DO priblížte k systému.
- DO smerujte na senzor diaľkového ovládania na systéme.
- Vymeňte batérie (R6/veľkosť AA).
- Premiestnite systém ďalej od žiarivky.

#### **Vyskytla sa akustická spätná väzba.**

- Znížte hlasitosť.
- Oddiaľte mikrofón od reproduktorov, alebo zmeňte nasmerovanie mikrofónu.

#### **Na obrazovke TVP sa zobrazujú nesprávne farby.**

• Vypnite TVP a po 15 až 30 minútach ho znova zapnite. Ak sú farby stále nesprávne, umiestnite reproduktory ďalej od TVP.

## Reproduktory

#### **Zvuk je reprodukovaný iba z jedného kanála, alebo je zvuk reproduktorov nevyvážený.**

- Skontrolujte zapojenie a rozmiestnenie reproduktorov.
- Prehrávaný zvuk je monofonický.

#### **Zvuk neobsahuje hlboké tóny.**

• Skontrolujte, či sú reproduktorové káble správne pripojené.

## Prehrávač DVD/VIDEO CD/CD/ MP3/JPEG/DivX diskov

#### **Prehrávanie sa nespustí.**

- Otvorte priestor disku a skontrolujte, či je vložený disk.
- Vyčistite disk (str. 43).
- Vymeňte disk.
- Vložte disk, ktorý tento systém dokáže prehrávať (str. 4).
- Disk umiestnite správne.
- Disk vložte popisom nahor.
- Vyberte disk. Z disku utrite vlhkosť a ponechajte systém zapnutý niekoľko hodín, kým sa vlhkosť neodparí.
- Stlačením  $\triangleright$  (alebo  $\blacktriangleright$  II na systéme) spustite prehrávanie.
- Regionálny kód DVD disku nesúhlasí s kódom systému.

#### **Vypadáva zvuk.**

- Vyčistite disk (str. 43).
- Vymeňte disk.
- Premiestnite systém ďalej od zdroja otrasov (napr. na stabilný podstavec).
- Reproduktory umiestnite ďalej od systému, alebo ich položte na samostatné podstavce. Pri reprodukcii hudby s výraznými hlbokými tónmi pri vysokej hlasitosti môže vibrácia reproduktorov spôsobiť výpadky zvuku.

#### **Pri prehrávaní disku systém neprehráva disk od začiatku.**

- Zrušte režim Random Play.
- Je zapnutá funkcia Resume Play. V režime zastavenia stlačte  $\blacksquare$  a spustite prehrávanie (str. 12).
- Menu titulov, DVD alebo PBC sa automaticky zobrazuje na TV obrazovke.

#### **Prehrávanie sa spustí automaticky.**

• DVD disk je vybavený funkciou automatického prehrávania.

#### **Prehrávanie sa automaticky zastaví.**

• Niektoré disky obsahujú signál automatického pozastavenia. Pri prehrávaní takéhoto disku systém zastaví prehrávanie pri dosiahnutí príslušného signálu automatického pozastavenia.

#### **Niektoré funkcie ako zastavenie, Search, Slow-motion Play, Repeat Play alebo Random Play nie sú dostupné.**

• Niektoré disky neumožňujú využívanie niektorých vyššie uvedených funkcií. Podrobnosti pozri v návode na použitie daného disku.

#### **Pri DATA CD alebo DATA DVD diskoch trvá spustenie prehrávania dlhší čas**.

- Keď systém načíta všetky súbory na disku, môže spustenie prehrávania trvať dlhší čas ako zvyčajne, ak:
	- je počet priečinkov alebo súborov na disku veľmi vysoký.
	- je štruktúra súborov a súborov na disku veľmi zložitá.

#### **MP3 súbor nie je možné prehrávať.**

- Záznam nebol vykonaný v súlade s normou ISO9660, formát úrovne Level 1 alebo úrovne Level 2 alebo rozšírený formát Joliet.
- Súbor MP3 neobsahuje príponu ".MP3".
- Údaje nie sú uložené vo formáte MP3.
- Systém dokáže prehrávať súbory z podpriečinkov až do 16. úrovne.
- Disk obsahuje viac ako 255 priečinkov.
- Disk obsahuje viac ako 999 súborov MP3.
- Priečinok obsahuje viac ako 640 súborov MP3.

#### **Nie je možné prehrávať súbor JPEG.**

- DATA CD disk neobsahuje záznam so súbormi JPEG vo formáte vyhovujúcom štandardu ISO9660 Level 1/Level 2 alebo Joliet.
- Súbor JPEG nemá príponu ".JPG" alebo ".JPEG".
- Aj keď názov súboru obsahuje príponu ".JPG" alebo ".JPEG", nejde o súbor vo formáte JPEG.
- Systém dokáže prehrávať súbory z podpriečinkov až do 16. úrovne.
- Disk obsahuje viac ako 255 priečinkov.
- Disk obsahuje viac ako 999 súborov JPEG.
- Priečinok obsahuje viac ako 640 súborov JPEG.

#### **Nie je možné prehrávať súbor DivX.**

- Súbor nie je vytvorený vo formáte DivX.
- Súbor má inú príponu než ".AVI" alebo ".DIVX".
- DATA CD (súbor DivX)/DATA DVD disk nie je vo formáte DivX vyhovujúcom štandardu ISO9660 Level 1/Level 2 alebo Joliet/UDF.
- Súbor DivX má väčší rozmer obrazu než 640 (šírka) × 480 (výška).

#### **Počas prehrávania VIDEO CD alebo CD disku zvuk stráca stereo efekt.**

- Počas prehrávania zvoľte stláčaním AUDIO nastavenie "Stereo" (pozrite "Zmena zvuku" (str. 20)).
- Skontrolujte, či ste systém pripojili správne.

#### **Digitálne nahrávanie z CD/DVD prehrávača tohto systému na voliteľné zariadenie pripojené do konektora DIGITAL OUT (OPTICAL) sa nevykonalo správne.**

• Audio dáta sú na výstup z konektora DIGITAL OUT (OPTICAL) vyvedené bez akejkoľvek úpravy, takže výstupný tok údajov je mierne v predstihu pred reprodukciou zvuku v reproduktoroch. Z tohto dôvodu pri vytváraní digitálneho záznamu na pripojené voliteľné zariadenie (MD deck atď.) spustite nahrávanie na voliteľnom zariadení v predstihu.

## *Pokračovanie*

## Obraz

#### **Nie je vidieť obraz.**

- Stlačte  $\triangleright$  (alebo  $\blacktriangleright$  II na systéme).
- Skontrolujte, či ste systém pripojili správne.
- Video kábel je poškodený. Vymeňte ho za nový.
- Skontrolujte, či ste systém pripojili k vstupnému video konektoru vášho TVP (str. 8).
- Skontrolujte, či je TVP zapnutý a ovládajte TVP správne.
- Skontrolujte, či je správne zvolený vstupný video signál na TVP tak, aby bolo možné sledovať obraz z tohto systému.
- Pri prehrávaní disku skontrolujte, či je prenosový systém (norma) nastavený správne podľa normy vášho TVP.
- Skontrolujte, či ste prepojili systém a TVP pomocou video kábla (dodávaný) tak, aby bolo možné sledovať obraz.
- Ak pripojíte váš TVP do konektora VIDEO OUT na tomto systéme pomocou video kábla (dodávaný), nastavte výstupný signál zo systému do prekladaného formátu (str. 23).
- Nastavili ste progresívny formát, TVP však signál v progresívnom formáte nedokáže spracovať. V takomto prípade znova nastavte prekladaný formát (výrobné nastavenie) (str. 23).
- Aj keď je váš TVP kompatibilný so signálmi v progresívnom formáte (525p/625p), pri nastavení systému do režimu pre progresívny signál môže byť obraz ovplyvnený. V takomto prípade znova nastavte prekladaný formát (výrobné nastavenie) (str. 23).

#### **Dochádza k výskytu obrazového šumu.**

- Vyčistite disk.
- Pri prehrávaní disku je iný prenosový systém (norma). Normu nastavte podľa vášho TVP (str. 22).

#### **Pomer strán obrazu nie je možné zmeniť počas prehrávania širokouhlého obrazu ani ak nastavíte "TV Display" v ponuke "General Setup Page" v Menu Setup.**

- Pomer strán obrazu je nemenne zadaný na DVD disku.
- V závislosti od TVP nemusí byť možné zmeniť formát pomeru strán obrazu.

#### **Hlásenia sa na TV obrazovke nezobrazujú v požadovanom jazyku.**

• V Menu Setup v položke "OSD Lang" ponuky "General Setup Page" zvoľte jazyk pre OSD zobrazenie (str. 10).

### **Jazyk pre zvukovú stopu sa nedá zmeniť.**

- Na prehrávanom DVD disku nie sú zaznamenané viacjazyčné zvukové stopy.
- Zmena jazyka pre zvuk nie je na disku dostupná.

### **Jazyk pre titulky sa nedá zmeniť.**

- Viacjazyčné titulky nie sú na DVD disku zaznamenané.
- Zmena jazyka titulkov nie je na DVD disku dostupná.

### **Titulky nie je možné vypnúť.**

• Niektoré DVD disky neumožňujú vypnutie titulkov.

### **Zorný uhol nie je možné zmeniť.**

- Scény nie sú na DVD disku nahrané z viacerých zorných uhlov.
- Zmena zorných uhlov nie je na DVD disku dostupná.

### Rádio

#### **Je počuť šum/nie je možné naladiť stanicu. (Na prednom displeji bliká "ST")**

- Nastavte správne rozhlasové pásmo a frekvenciu (str. 28).
- Správne pripojte anténu (str. 7).
- Nájdite vhodné miesto a nasmerovanie pre anténu tak, aby umožňovala čo najlepší príjem. Ak ste nedosiahli vhodný príjem, odporúčame pripojiť komerčne dostupnú externú anténu.
- Dodávaná FM drôtová anténa prijíma signál po celej svojej dĺžke, takže dbajte na jej vodorovné vystretie.
- Antény umiestnite čo najďalej od reproduktorových káblov.
- Ak je AM anténa poškodená, kontaktujte predajcu Sony.
- Vypnite okolité elektrické zariadenia.

#### **Stereofonický program v rozhlasovom pásme FM nie je možné prijímať stereofonicky.**

• Stláčajte FM MODE, kým sa na displeji nezobrazí "MONO".

## Kazetový magnetofón

#### **Nahrávanie ani prehrávanie nie je možné alebo je znížená úroveň zvuku.**

- Hlavy systému sú znečistené. Vyčistite ich (str. 43).
- Nahrávacie/prehrávacie hlavy sú zmagnetizované. Demagnetizujte ich (str. 43).

#### **Kazeta sa úplne nevymaže.**

• Nahrávacie/prehrávacie hlavy sú zmagnetizované. Demagnetizujte ich (str. 43).

#### **Zvuk extrémne kolíše alebo vypadáva.**

• Prítlačné valčeky kazetového magnetofónu sú znečistené. Vyčistite ich (str. 43).

#### **V nahrávke je zvýšený šum alebo chýbajú vysoké frekvencie.**

• Nahrávacie/prehrávacie hlavy sú zmagnetizované. Demagnetizujte ich (str. 43).

#### **Nahrávanie nie je možné vykonať.**

- Nie je vložená žiadna kazeta. Vložte kazetu.
- Ochranný zúbok je vylomený. Prelepte vzniknutý otvor lepiacou páskou (str. 43).
- Kazeta je previnutá na konci.

## Voliteľné zariadenia

#### **Nie je počuť zvuk.**

- V časti Všeobecne si prečítajte "Nie je počuť zvuk." (str. 37) a skontrolujte stav systému.
- Zariadenie pripojte správne (str. 34) a skontrolujte:
	- Správnosť prepojenia káblov.
	- Pevnosť prepojení.
- Zapnite pripojené zariadenie.
- Podrobnosti pozri tiež v návode na použitie pripojeného zariadenia a spustite na ňom prehrávanie.

## Ak systém stále nepracuje správne napriek vykonaniu uvedených odporúčaní, nasledovným postupom resetujte systém:

Používajte tlačidlá na systéme.

- **1** Ak je vložený disk, vyberte ho.
- **2** Stlačením POWER vypnite systém.
- **3** Stlačením POWER zapnite systém.
- **4** Stláčaním FUNCTION prepnite zdroj zvuku na DVD a presvedčite sa, že je zobrazené "NO DISC".
- **5** Súčasne stlačte DSGX a ► II.

Obnovia sa výrobné nastavenia systému, okrem nastavení DVD. Je potrebné opätovne vykonať nastavenia ako napr. uloženie staníc.

## Pre obnovenie výrobných nastavení\* , vykonajte reset nasledovným postupom:

Operáciu je možné vykonať len pomocou zobrazenia na TV obrazovke.

- **1** Ak je vložený disk, vyberte ho.
- **2** Stlačte SETUP.
- 3 Stláčaním 
ulebo 
intervie ponuku "Preference Page" a stlačte ENTER.
- **4** Stláčaním ← alebo ↓ zvoľte "Default", potom stlačte ENTER.

"Reset" je nastavený.

**5** Stlačte ENTER.

Proces trvá niekoľko sekúnd. Pri resetovaní systému nestláčajte  $\mathsf{I}/\mathsf{U}$ .

\* Okrem nastavení Parental Control

## Hlásenia

Počas prevádzky systému sa na prednom displeji môže zobraziť alebo blikať niektoré z nasledovných hlásení.

## DVD/VIDEO CD/CD/MP3/JPEG/ DivX disky

#### **LOAD**

Hlásenie o vkladaní disku.

#### **NO DISC**

- V systéme nie je vložený žiadny disk.
- Vložili ste disk, ktorý nie je možné prehrávať.
- Je vložený DVD disk s nepodporovaným regionálnym kódom.

#### **OPEN**

Kryt priestoru disku je otvorený.

## **Ďalšie informácie**

## **Bezpečnostné** upozornenia

#### Prevádzkové napätie

Pred používaním systému skontrolujte, či je prevádzkové napätie systému zhodné s napätím vo vašej elektrickej sieti.

#### Bezpečnosť

- Zariadenie je pod stálym napätím, kým je sieťová šnúra v elektrickej zásuvke, aj keď je samotné zariadenie vypnuté.
- Ak nebudete zariadenie dlhší čas používať, odpojte ho od elektrickej siete. Pri odpájaní sieťovej šnúry ťahajte za koncovku. Nikdy neťahajte za šnúru samotnú.
- Ak do zariadenia vnikne akýkoľvek predmet alebo kvapalina, zariadenie odpojte od elektrickej siete a pred ďalším používaním ho nechajte skontrolovať v autorizovanom servise.
- Výmenu sieťovej šnúry je možné vykonať len v autorizovanom servise.

#### Umiestnenie

- Zariadenie neumiestňujte do naklonenej polohy.
- Zariadenie neumiestňujte na miesta, ktoré sú;
	- Extrémne horúce alebo chladné.
	- Prašné alebo znečistené.
	- Veľmi vlhké.
	- Vystavené otrasom.
	- Vystavené priamemu slnečnému žiareniu.
- Pri umiestnení zariadenia alebo reproduktorov na povrchy, ktoré sú špeciálne ošetrované (napr. voskom, olejom, leštiacim prípravkom atď.) buďte opatrný. Môže dôjsť k vzniku škvŕn alebo zmene farieb povrchovej úpravy.

#### Nárast teploty vo vnútri zariadenia

- Zariadenie sa počas prevádzky zahrieva. Nejde o poruchu.
- Aby ste predišli veľkému nárastu teploty vnútri zariadenia, umiestnite ho na miesto s dostatočnou ventiláciou.
- Ak bude zariadenie dlhšie pracovať pri vysokej hlasitosti, teplota na povrchu, na bokoch a na spodnej časti zariadenia vzrastie. Aby nedošlo k popáleniu, nedotýkajte sa povrchu zariadenia.
- Aby ste predišli možnej poruche, nezakrývajte ventilačný otvor ventilátora.

#### Ak sa na TV obrazovke TVP v blízkosti systému zobrazujú nesprávne farby

Magneticky tienené reproduktory tohto systému je možné umiestniť do blízkosti TVP. V závislosti od typu vášho TVP sa však na TV obrazovke môžu stále zobrazovať nesprávne farby.

#### Ak sa farby zobrazujú nesprávne…

Vypnite TVP a po 15 až 30 minútach ho znova zapnite.

#### Ak sa farby stále zobrazujú nesprávne…

Reproduktory premiestnite ďalej od TVP.

#### DÔLEŽITÉ UPOZORNENIE

Upozornenie: Tento systém je schopný prehrávať statické video zábery na vašej TV obrazovke aj dlhší čas. Ak na TV obrazovke ponecháte dlhší čas pozastavený obraz alebo zobrazenú ponuku Menu, vystavujete váš TVP riziku trvalého poškodenia obrazovky. Projekčné TVP sú na takéto zaobchádzanie obzvlášť citlivé.

#### Prevádzka

- Ak systém prenesiete z chladného prostredia priamo do teplého prostredia, alebo je umiestnený vo veľmi vlhkej miestnosti, na šošovke CD/DVD prehrávača môže kondenzovať vlhkosť. Ak k tomu dôjde, systém nebude pracovať správne. Vyberte disk a nechajte systém zapnutý asi hodinu, kým sa vlhkosť neodparí.
- Pred prenášaním systému vyberte z neho disk.

Ak máte akékoľvek otázky alebo problémy týkajúce sa zariadenia, kontaktujte najbližšieho predajcu Sony.

#### Poznámky k diskom

- Pred prehrávaním vyčistite disk pomocou čistiacej handričky. Disk čistite smerom od stredu k okrajom.
- Na čistenie nepoužívajte rozpúšťadlá ako benzín, riedidlo, bežne dostupné čistiace prostriedky ani antistatické spreje určené na čistenie vinylových LP platní.
- Disk nevystavujte priamemu slnečnému žiareniu ani tepelným zdrojom, ako sú klimatizačné potrubia ani nenechávajte disk v aute zaparkovanom na slnku.
- Nepoužívajte disk obopnutý ochranným prstencom. Môže to spôsobiť poruchu zariadenia.
- Pri používaní diskov so zvyškami lepidla alebo lepkavej hmoty na povrchu alebo diskov s popisom vykonaným špeciálnym atramentom existuje riziko, že sa disk alebo jeho popisovací štítok prilepí na vnútorné časti zariadenia. V takomto prípade nemusí byť možné vybrať disk a môže dôjsť aj k poruche zariadenia. Pred použitím skontrolujte, či nie je povrch disku lepkavý.

Nasledovné disky by ste nemali používať:

- Disky z požičovní alebo disky so zvyškami lepidla na povrchu/okrajoch. Povrch disku je lepkavý.
- Disky s popisom vykonaným lepkavým atramentom.

#### Čistenie povrchu zariadenia

Na čistenie povrchu skrinky, panela a ovládacích prvkov použite jemnú handričku, mierne navlhčenú v jemnom čistiacom roztoku. Nepoužívajte drsné handričky, čistiace prášky ani rozpúšťadlá ako riedidlo, benzín alebo lieh.

#### Ochrana nahrávky pred vymazaním

Aby ste predišli náhodnému vymazaniu nahrávky, vylomte ochranný zúbok pre stranu A alebo B podľa obrázka.

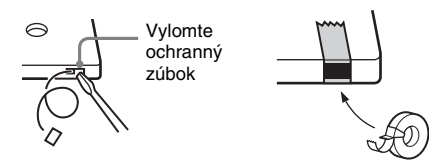

Ak chcete neskôr kazetu použiť pre nahrávanie, prelepte vzniknuté otvory lepiacou páskou.

#### Pred vložením kazety do magnetofónu

Pásku v kazete napnite napr. pomocou ceruzky. Predídete tak prípadnému navinutiu kazetovej pásky do mechanizmu vo vnútri kazetového magnetofónu a jeho prípadnému poškodeniu.

#### Používanie kaziet s páskou dlhšou ako 90 minút

Páska je veľmi elastická. Nemeňte príliš často smer prehrávania, neprevíjajte, ani často nezastavujte prehrávanie kazety. Páska sa môže navinúť do zariadenia.

#### Čistenie magnetofónových hláv

Hlavy magnetofónu vyčistite po každých 10 hodinách používania. Nezabudnite vyčistiť hlavy pred dôležitým nahrávaním alebo po prehrávaní starej kazety. Používajte komerčne dostupnú čistiacu kazetu pre suché alebo mokré čistenie. Podrobnosti pozri v návode na použitie čistiacej kazety.

#### Demagnetizovanie magnetofónových hláv

Hlavy magnetofónu a všetky kovové časti, ktoré sú v styku s páskou demagnetizujte po každých 20 až 30 hodinách používania bežne dostupnou demagnetizačnou kazetou. Podrobnosti sú uvedené v návode na použitie demagnetizačnej kazety.

## Technické údaje

#### Zosilňovač

#### **Modely pre Európu a Rusko:**

Výstupný výkon DIN (menovitý):  $3.6 + 3.6$  W (4 Ohm pri 1 kHz, DIN) Nepretržitý výstupný výkon RMS (referenčný):  $5 + 5$  W (4 Ohm pri 1 kHz, 10% THD) Hudobný výkon (referenčný): 8 + 8 W (4 Ohm pri 1 kHz, 10% THD) **Ostatné modely:** Nasledujúce hodnoty boli namerané pri napätí AC 120 V, 220 V, 240 V 50/60 Hz. Výstupný výkon DIN (menovitý):  $3,6 + 3,6$  W (4 Ohm pri 1 kHz, DIN) Nepretržitý výstupný výkon RMS (referenčný):  $5 + 5$  W (4 Ohm pri 1 kHz, 10% THD) Vstupy

MIC (monofonický minikonektor):citlivosť 1,5 mV, impedancia 10 kOhm Výstupy

VIDEO OUT (RCA konektor): maximálna výstupná úroveň 1 Vš-š, asymetrický, negatívna synchronizácia, zaťažovacia impedancia 75 Ohm S VIDEO OUT (4-pinový/mini-DIN konektor): Y: 1 Vš-š, asymetrický, negatívna synchronizácia, C: 0,286 Vš-š, zaťažovacia impedancia 75 Ohm COMPONENT VIDEO OUT:

Y: 1 Vš-š, 75 Ohm PB, PR: 0,7 Vš-š, 75 Ohm DIGITAL OUT (OPTICAL) (štvorcový optický konektor, zadný panel) Vlnová dĺžka 660 nm

PHONES (stereo minikonektor): pre slúchadlá

s impedanciou 8 Ohm alebo viac SPEAKER: pre reproduktory s impedanciou 4 Ohm

#### Prehrávač diskov

Systém Systém prehrávania kompaktných diskov, digitálneho zvuku a obrazu Laser Vlastnosti laserovej diódy

- Vyžarovanie: nepretržité
- Výkon lasera\*: Menej ako 1 000 μW
- \* Tento výkon je hodnotou nameranou vo vzdialenosti 200 mm od povrchu šošovky na optickom snímacom bloku cez 7 mm štrbinu. Polovodičový laser (DVD disk: λ=650 nm, CD disk: λ=790 nm) Frekvenčný rozsah DVD (PCM 48 kHz): 2 Hz – 22 kHz (±1 dB) CD:  $2 Hz - 20 kHz (±1 dB)$

#### Kazetový magnetofón

Záznamový systém 4 stopy, 2 stereo kanály

#### Rádio

FM stereo, superheterodyne tuner s pásmami FM/AM Rozhlasové pásmo FM Ladiaci rozsah 87,5 - 108,0 MHz (krok ladenia 50 kHz) Anténa FM drôtová anténa Anténové konektory 75 Ohm, asymetrický Medzifrekvencia 10,7 MHz Rozhlasové pásmo AM Ladiaci rozsah Modely pre Kanadu: 530 – 1 710 kHz Ostatné modely: 531 – 1 602 kHz<br>Anténa 602 AM rámová anté AM rámová anténa Anténové konektory Konektor pre externú anténu Medzifrekvencia 450 kHz

#### Reproduktor

Reproduktorový systém Celopásmové, typ

Osadenie reproduktora Širokopásmový: Priemer 10 cm,

Menovitá impedancia 4 Ohm<br>Rozmery (š/v/h) Cca 14 Hmotnosť Cca 1,4 kg/reproduktor

#### Všeobecne

Napájanie Modely pre Európu a Rusko:

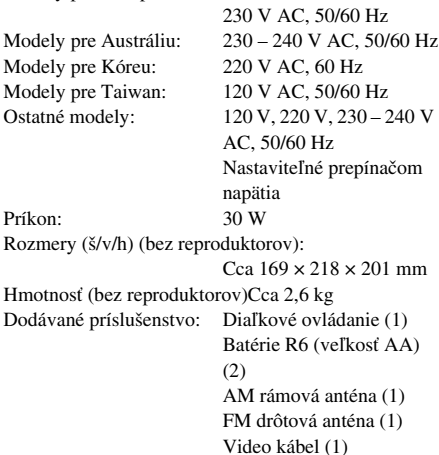

Bass-reflex, magneticky

 $C_{C2}$  145  $\times$  212  $\times$  187 mm

tienené

kónusový typ

Právo na zmeny vyhradené.

Slovník

#### Auto Pause (Automatické pozastavenie)

Automatické pozastavenie prehrávania podľa signálu na VIDEO CD disku. Ak CD/DVD prehrávač neobnoví prehrávanie dlhší čas, stlačte  $\triangleright$  (alebo  $\blacktriangleright$  II na systéme) pre manuálne obnovenie prehrávania.

### Chapter (Kapitola)

Časti obrazu alebo zvuku na DVD disku, ktoré sú menšie ako tituly. Titul sa skladá z niekoľkých kapitol. Každá kapitola má priradené číslo, ktoré umožní jednoduchšie vyhľadávanie požadovanej kapitoly.

## DivX® video

Digitálna video technológia vyvinutá spoločnosťou DivX, Inc. Video súbory kódované technológiou DivX sa vyznačujú vysokou kvalitou vzduchu pri relatívne malej veľkosti súboru.

## Dolby Digital

Tento zvukový formát pre kinosály vznikol zdokonalením systému Dolby Surround Pro Logic. Surround kanál je stereofonický a s rozšíreným pásmom a v tomto formáte je aj jeden oddelený kanál subwoofera pre reprodukciu nízkych frekvencií. Formát sa tiež nazýva "5.1", pretože sa kanál pre subwoofer počíta ako 0.1 kanál (keďže pracuje len vtedy, keď je potreba reprodukcie hlbokých tónov). Všetkých 6 kanálov je pri tomto formáte zaznamenávaných samostatne, čím sa dosiahne dôkladné oddelenie všetkých kanálov. Navyše, keďže sú všetky signály spracované digitálne, došlo k minimalizácii výskytu rušenia signálu.

## DTS

Technológia digitálnej kompresie zvuku vyvinutá spoločnosťou Digital Theater Systems, Inc. Táto technológia využíva 5.1-kanálový priestorový zvuk. Surround kanál je stereofonický a v tomto formáte je aj jeden oddelený kanál pre subwoofer. DTS tiež disponuje 5.1 oddelenými kanálmi vo vysokej kvalite digitálneho zvuku. Precízne oddelenie všetkých kanálov je zabezpečené samostatným uložením kanálov na disk a ich digitálnym spracovaním.

*Pokračovanie*

### DVD disk

Na disk je možné uložiť až 8 hodín obrazu aj napriek tomu, že priemer tohto disku je totožný s priemerom bežného CD disku. Kapacita údajov jednovrstvového jednostranného DVD disku je 4,7 GB (Gigabajtov), čo je 7-krát viac než kapacita CD disku. Dátová kapacita dvojvrstvového jednostranného DVD disku je 8,5 GB, jednovrstvového obojstranného DVD disku je 9,4 GB a kapacita dvojvrstvového obojstranného DVD disku je 17 GB. Obrazové dáta využívajú formát MPEG 2, jeden z najrozšírenejších svetových štandardov technológie digitálnej kompresie dát. Obrazové dáta sú komprimované približne v pomere 1:40 k ich pôvodnej veľkosti. DVD disk tiež využíva rozličnú úroveň technológie kódovania, ktorá mení charakter dát podľa aktuálneho stavu reprodukovaného obrazu.

Zvukové údaje sú nahrané vo formáte Dolby Digital a aj v PCM, čo vám umožňuje využívať reprodukciu zvuku čo najvernejšie k danému prostrediu.

DVD disky sú tiež vybavené aj rôznymi ďalšími funkciami, ako je zmena zorného uhla, viacjazyčné mutácie a obmedzenie prehrávania (Parental Control).

#### DVD-RW disk

DVD-RW disk je nahrávateľný a prepisovateľný disk rovnakých rozmerov ako DVD VIDEO disk. Na DVD-RW disk je možné nahrávať v dvoch rôznych režimoch: v režime VR a Video. Režim Video vyhovuje formátu DVD VIDEO disku a je plne kompatibilný s DVD prehrávačmi, kým pri DVD-RW diskoch nahraných v režime VR je možné obsah disku programovať alebo editovať.

#### DVD+RW disk

DVD+RW (plus RW) disk je nahrávateľný a prepisovateľný disk. DVD+RW disky využívajú formát záznamu, ktorý je porovnateľný s DVD VIDEO formátom.

#### File (Súbor)

Časti obrazu alebo zvuku na DATA CD (súbory MP3/JPEG/DivX) alebo DATA DVD (súbory DivX) disku.

#### Funkcia viacerých jazykov

Na niektorých diskoch sú zvuk alebo titulky zaznamenané vo viacerých jazykoch.

#### Funkcia viacerých zorných uhlov (Multi-angle)

Na niektorých diskoch sú zaznamenané pohľady na scénu z viacerých zorných uhlov.

#### Index (CD disk)/Video Index (VIDEO CD disk)

Číslo, ktoré rozdeľuje stopu (skladbu) na niekoľko častí kvôli jednoduchšiemu vyhľadaniu požadovaného miesta na VIDEO CD alebo CD disku. Nie všetky disky obsahujú čísla indexov.

#### Menu Playback (Ponuka prehrávania)

Prehrávanie pomocou ponúk nahraných na VIDEO CD diskoch s funkciou PBC. Pomocou ponuky prehrávania môžete využiť jednoduchý interaktívny softvér.

#### Multi Session

Ide o záznamovú metódu, ktorá umožňuje dopĺňanie údajov na disk metódou Track-At-Once. Bežné CD disky majú na začiatku Session (sekcie) so záznamom úsek nazývaný Lead-in a na konci úsek nazývaný Lead-out. CD disk zapísaný metódou Multi Session je disk obsahujúci viaceré Session (sekcie), z ktorých každá je charakterizovaná vlastným úsekom Lead-in a Lead-out.

CD-Extra: V tomto formáte sa audio údaje (audio CD) zaznamenajú v sekcii 1 a dáta v sekcii 2.

#### Parental Control

Funkcia DVD diskov, ktorá umožňuje obmedzenie prehrávania podľa veku používateľa a úrovne obmedzenia pre danú krajinu/región. Obmedzenia závisia od daného disku; po zapnutí tejto funkcie je prehrávanie úplne znemožnené, násilné scény sa vynechajú alebo sa nahradia inými scénami a pod.

#### Playback Control (Ovládanie prehrávania) (PBC)

Signály zakódované na VIDEO CD diskoch (Ver. 2.0) na ovládanie prehrávania. Pomocou ponúk Menu nahraných na VIDEO CD diskoch s funkciami PBC môžete využívať prehrávanie jednoduchých interaktívnych programov, programov s vyhľadávaním a pod. Systém podporuje štandardy Ver. 1.1 a Ver. 2.0 pre VIDEO CD disky. V závislosti od druhu

disku môžete teda využívať dva druhy prehrávania.

#### **VIDEO CD disky bez PBC funkcií (disky Ver. 1.1)**

Video prehrávanie (pohyblivé záznamy), ako aj prehrávanie hudby.

#### **VIDEO CD disky s PBC funkciami (disky Ver. 2.0)**

V porovnaní s diskmi Ver. 1.1 je možné interaktívne prehrávanie softvéru pomocou zobrazenia Menu na TV obrazovke (PBC Playback). Naviac je možné prehrávanie statických záberov (ak sa na disku nachádzajú) s vysokým rozlíšením.

#### Prekladaný formát (Prekladané riadkovanie)

Prekladaný formát zobrazuje každý druhý riadok obrazu ako samostatné "pole" a je štandardnou metódou používanou pre zobrazovanie v televíziách. Pole s párnym číslom zobrazuje párne čísla riadkov obrazu a pole s nepárnym číslom zobrazuje nepárne čísla riadkov obrazu.

### Progresívny formát (Sekvenčné riadkovanie)

Oproti prekladanému formátu dokáže progresívny formát reprodukovať 50 - 60 snímok za sekundu tým, že reprodukuje všetky získavané riadky (525 riadkov pri norme NTSC, 625 riadkov pri norme PAL). Celková kvalita obrazu sa zvýši a statické zábery, text a horizontálne riadky sa zobrazujú ostrejšie. Tento formát je kompatibilný s progresívnym formátom 525 alebo 625.

## Regionálny kód

Tento systém je využívaný na ochranu autorských práv. Regionálny kód sa umiestňuje na každé DVD zariadenie a DVD disk podľa oblasti predaja. Každý regionálny kód je čitateľný na zariadení, ako aj na obale disku. Systém dokáže prehrať len disk s rovnakým regionálnym kódom, aký je na systéme. Systém dokáže prehrať tiež disk s označením "**AL**]". Aj keď DVD disk nie je označený regionálnym kódom, regionálne obmedzenie môže platiť.

#### Title (Titul)

Najdlhšia časť obrazu alebo zvuku na DVD disku; film, atď., pri obrazovom zázname

pomocou video softvéru; alebo album, atď., pri hudobnom zázname pomocou audio softvéru. Každý titul má priradené číslo, ktoré umožní jednoduchšie vyhľadávanie požadovaného titulu.

### Track (Stopa/Skladba)

Časti obrazu alebo zvuku na CD alebo VIDEO CD disku. Každá skladba/stopa má priradené číslo, ktoré umožní jednoduchšie vyhľadávanie požadovanej skladby/stopy.

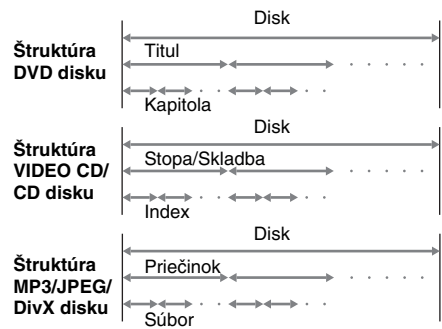

## VIDEO CD disk

Kompaktný disk obsahujúci bežné filmy. Obrazové údaje využívajú formát MPEG 1, jeden z najrozšírenejších svetových štandardov technológie digitálnej kompresie údajov. Obrazové údaje sú komprimované približne v pomere 1:140 k ich pôvodnej veľkosti. Z toho vyplýva, že 12 cm VIDEO CD disk môže obsahovať maximálne 74 minút bežného filmu. VIDEO CD disky taktiež obsahujú audio údaje. Zvuky mimo počuteľný prah sluchu sú komprimované, zatiaľ čo počuteľné zvuky sú uložené bez kompresie. VIDEO CD disky môžu obsahovať až 6-krát viac audio údajov než štandardné audio CD médiá. Existujú 2 verzie VIDEO CD diskov.

- Verzia 1.1: Môžete prehrávať iba bežný film spolu so zvukom.
- Verzia 2.0: Môžete prehrávať obrázky s vysokým rozlíšením a využívať funkcie PBC.

Tento systém umožňuje prehrávanie obidvoch verzií.

#### Záznam snímaný filmovou technikou, záznam snímaný video technikou

DVD disky sú klasifikované ako disky s filmovým alebo video softvérom. Filmové DVD disky obsahujú záznam snímaný filmovou technikou a používaný v kinách (24 snímok za sekundu). Video DVD disky, napr. TV inscenácie alebo situačné komédie obsahujú záznam 30 snímok (alebo 60 políčok) za sekundu.

## Umiestnenie ovládacích prvkov a čísla príslušných strán

#### Používanie tejto strany

Táto strana vám pomôže v orientácii medzi ovládacími prvkami a inými časťami systému, ktoré sú popísané v texte.

## Systém

#### **ABECEDNÉ PORADIE**

#### $A - O$  P-Z

 $DISPLAY$  $12$  (32) Displej 6  $DSGX$   $\overline{10}$  (30, 40) FUNCTION 24 (10, 11, 13, 14, 23, 26, 29, 30, 31, 36) Indikátor STANDBY 3 Konektor MIC  $\boxed{4}$  (30) Konektor PHONES<sup>[5]</sup> MIC LEVEL  $\boxed{2}$  (30)

POWER (zap./vyp.)  $\boxed{1}$  (9) Priestor disku  $\boxed{7}$  (11) Priestor kazety **15** (29) PROGRESSIVE **11** (23) Senzor signálov DO 9  $TUNER/BAND$   $23$   $(28)$ TUNING  $+/ \overline{14}$  (28, 29) VOLUME  $+/ \overline{13}$  (12, 15, 29)

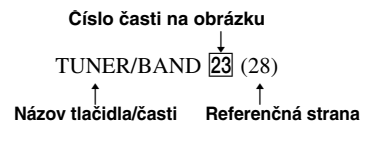

#### **TLAČIDLÁ (POPIS)**

#### Tlačidlá pre ovládacie CD prehrávača

 $\triangle$  OPEN  $\boxed{8}$  (11) **M** (zrýchlený posuv vzad/ vpred)  $\boxed{14}$  (12) l/L (posuv vzad/vpred)  $\overline{14}$  (12)  $\blacksquare$  (zastavenie)  $\overline{21}$  (10, 12, 21, 30, 31, 36, 40)  $\blacktriangleright$ II (prehrávanie/pozastavenie)

 $\overline{22}$  (11, 12, 36, 40)

#### Tlačidlá pre ovládanie kazetového magnetofónu

 $\blacksquare$ : (zastavenie/vysunutie)  $\overline{16}$ (29, 30, 31)

 $\prod$  (pozastavenie)  $\boxed{17}$  (29)

**M** (zrýchlený posuv vzad/ vpred)  $\boxed{18}$  (29)

- $\triangleright$  (prehrávanie)  $\overline{19}$  (29)  $\bullet$  (nahrávanie)\*  $\boxed{20}$  (30, 31)
- \* Tlačidlo  $\bullet$  nie je možné stlačiť samostatne. Ak ho chcete stlačiť, musíte tiež stlačiť tlačidlo  $\blacktriangleright$ .

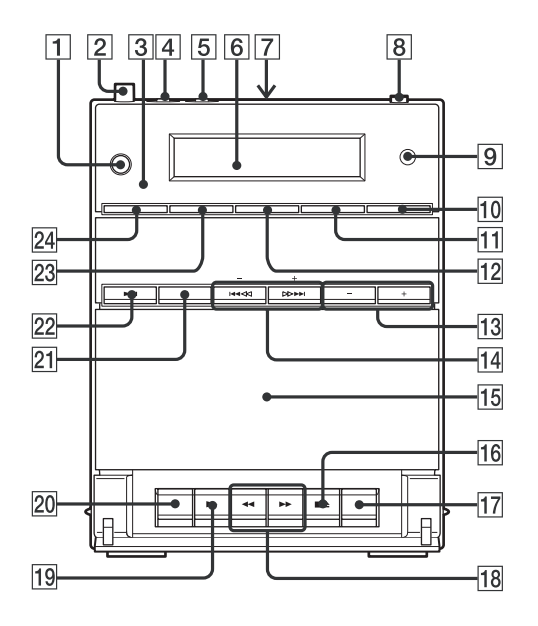

*Pokračovanie*

## Diaľkové ovládanie

#### **ABECEDNÉ PORADIE**

#### $A - R$   $S - Z$

ANGLE  $\overline{5}$  (21) AUDIO  $\boxed{4}$  (20, 30)  $CLEAR$   $34$   $(33)$ Číselné tlačidlá\*  $\overline{14}$  (12, 13, 18, 25, 33)  $DSGX$   $24(30, 33)$ DVD 36 (10, 11, 13, 14, 23, 26, 36) ENTER  $\overline{12}$   $\overline{25}$  (10, 13, 14, 18, 21, 22, 24, 25, 28, 33, 35) FM MODE 35 (29) FUNCTION  $+/-$  2 (10, 11, 13, 14, 23, 26, 29, 36) MENU/PBC 6 (13, 14, 15) MUTING **26** (12, 15, 29)  $PAL/NTSC$   $38(9)$  $PRESET + 28(28)$  $PRESET - 32(28)$  $RANDOM$   $\overline{17}$  (17) REPEAT  $\overline{15}$  (16)

```
SEARCH 3 (18)SETUP 20 (10, 14, 21, 22, 24, 25,
   27, 35)
SUBTITLE \overline{23} (21)
TAPE \overline{16} (29)
THEATRE SYNC [19] (33)
TOP MENU \overline{13} (13)
TUNER/BAND 21 (28)TUNER MEMORY 22 (28)
TUNING + 9 (28, 29)
TUNING – \overline{11} (28, 29)
TV 30 (33)
TV CH + 28 (33)TV CH - 32 (33)TV/VIDEO \overline{18} (33)
TV VOL +/-* \boxed{7} (33)
VOLUME +/-<sup>*</sup> \boxed{7} (12, 15, 29)
ZOOM \overline{37} (12, 15)
```
#### **TLAČIDLÁ (POPIS)**

 $I/\bigcirc$  (zapnutie/pohotovostný režim)  $\boxed{1}$  (9)  $TV I/D$   $\boxed{1}$  (33)  $\blacktriangleleft$  SLOW/SLOW  $\blacktriangleright$   $\boxed{8}$  (12)  $\blacktriangleright$  (zrýchlený posuv vpred)  $\boxed{9}$ (12)  $\Pi$  (pozastavenie)  $\overline{10}$  (12)  $\blacktriangleleft$  (prevíjanie dozadu)  $\boxed{11}$  (12)  $\uparrow/\downarrow/\uparrow/\uparrow$  [12] (10, 13, 18, 21, 35)  $\degree$  DISPLAY 27 (32)  $\blacktriangleright$  (posuv vpred)  $\boxed{28}$  (12)  $x$  (zastavenie)  $\overline{29}$  (10, 12, 21, 36)  $\triangleright$  (prehrávanie)\* 31 (11, 36)  $\blacktriangleright$  (posuv vzad)  $\boxed{32}$  (12)  $\mathcal{O}$  RETURN 33 (13)  $-/- - 34$  $*$  Tlačidlá  $\triangleright$ , 5 a VOLUME + (TV VOL +) majú orientačné

hmatové body. Orientačné hmatové body používajte pri ovládaní systému na orientáciu medzi tlačidlami.

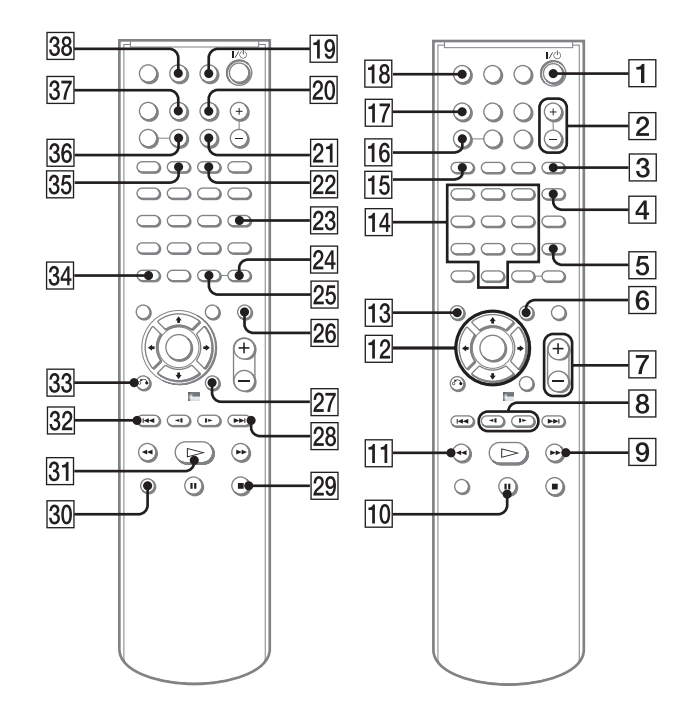

# **SONY**

http://www.sony.net/ Sony Corporation Printed in Czech Republic (EU)

**SK**

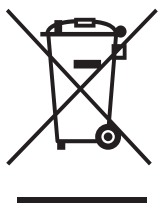

### **Likvidácia starých elektrických a elektronických zariadení (Platí v Európskej únii a ostatných európskych krajinách so zavedeným separovaným zberom)**

Tento symbol na výrobku alebo obale znamená, že s výrobkom nemôže byť nakladané ako s domovým odpadom. Miesto toho je potrebné ho doručiť do vyhradeného zberného miesta na recykláciu elektrozariadení. Tým, že zaistíte správne zneškodnenie, pomôžete zabrániť potencionálnemu negatívnemu vplyvu na životné prostredie a ľudské zdravie, ktoré by

v opačnom prípade hrozilo pri nesprávnom nakladaní s týmto výrobkom. Recyklácia materiálov pomáha uchovávať prírodné zdroje. Pre získanie ďalších podrobných informácií o recyklácii tohoto výrobku kontaktujte prosím váš miestny alebo obecný úrad, miestnu službu pre zber domového odpadu alebo predajňu, kde ste výrobok zakúpili.